N° de série : …….

People's Democratic Republic of Algeria Ministry Of Higher Education and Scientific Research

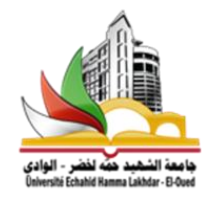

# **FINAL YEAR PROJECT REPORT**

Presented at

## **The university of Echahid Hamma Lakhdar El Oued**

Faculty of Technology

Department Of Electrical Engineering Submitted In Fulfillment of the requirement for The Degree Of

# **MASTER ACADEMIQUE**

In Commande Electrique

By

# **Khechiba Kamel & Khiter Anissa**

# **Title**

# **Design and implementation of microcontroller based controller for direction and speed of a robot**

Defended on May 25<sup>th</sup>, 2016. Before the jury:

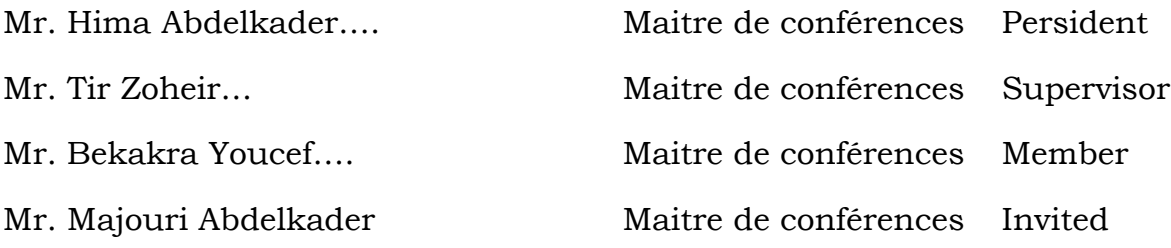

# *Academic Year 2015/2016*

# *Acknowledgement*

 We would like to take this opportunity to express our gratitude to our respected supervisor **Doctor Tir Zoheir** associated professor at the university for the inspired guidance, insight, continuous encouragement, timely suggestions that he has provided throughout the duration of this work. The present work, being successfully completed due to his sincere monitoring and vital inputs.

We would also thank all our friends, faculty and staff members of the Department of Electrical Department for their support and all kinds

$$
\overbrace{\hspace{1.5cm}}^{\text{old}}
$$

نهدي هرا العمل المتىاضع إلى فلراث أكبادنا جــــــــــىاد- بساءة عــــــــــــــائشت وأنـــــــــــس نفع هللا بهم األمت اإلسالميت قاطبت فهى ولً ذلك والقادز عليه آمين آمين

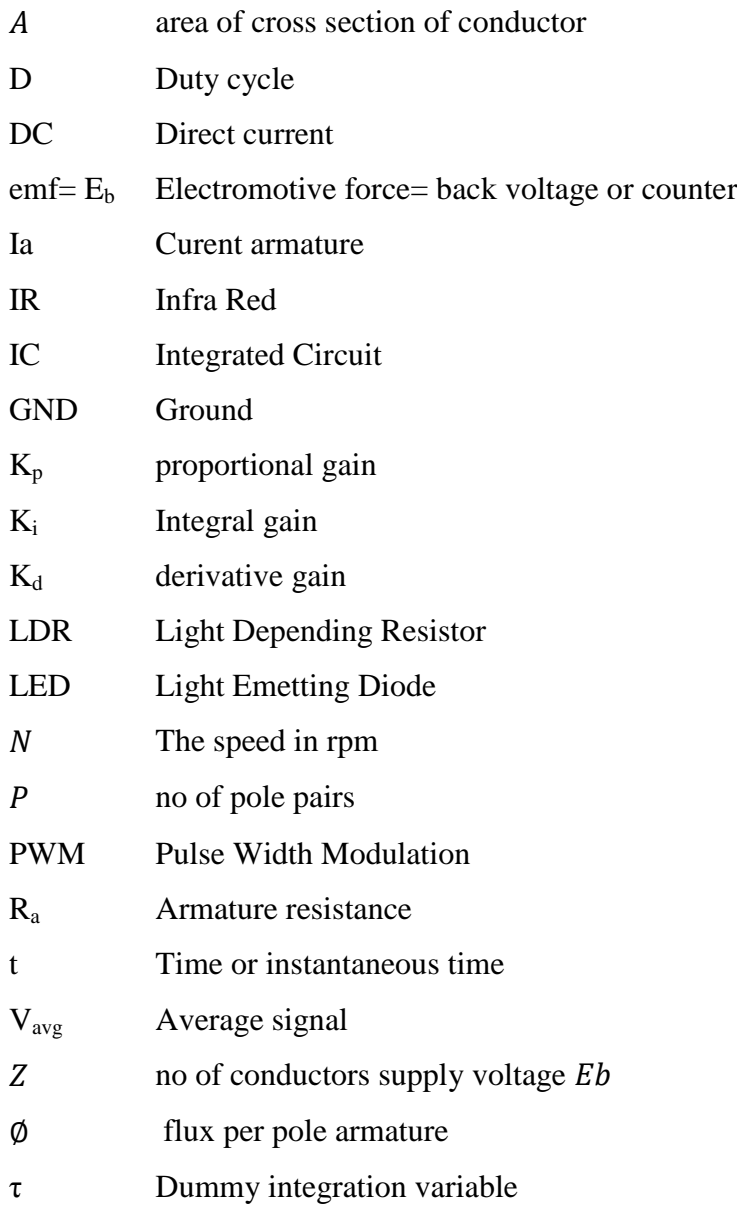

# **List of figures**

## **Part I:**

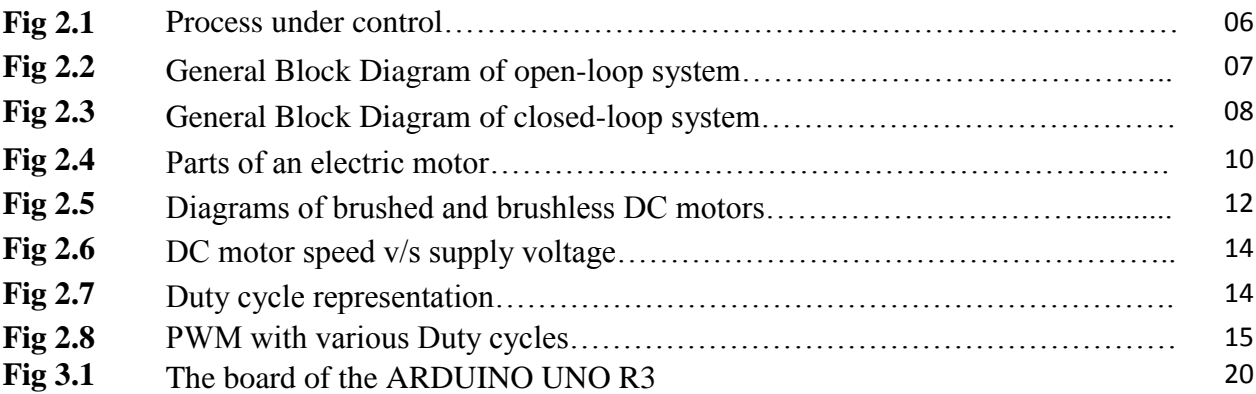

## **Part II:**

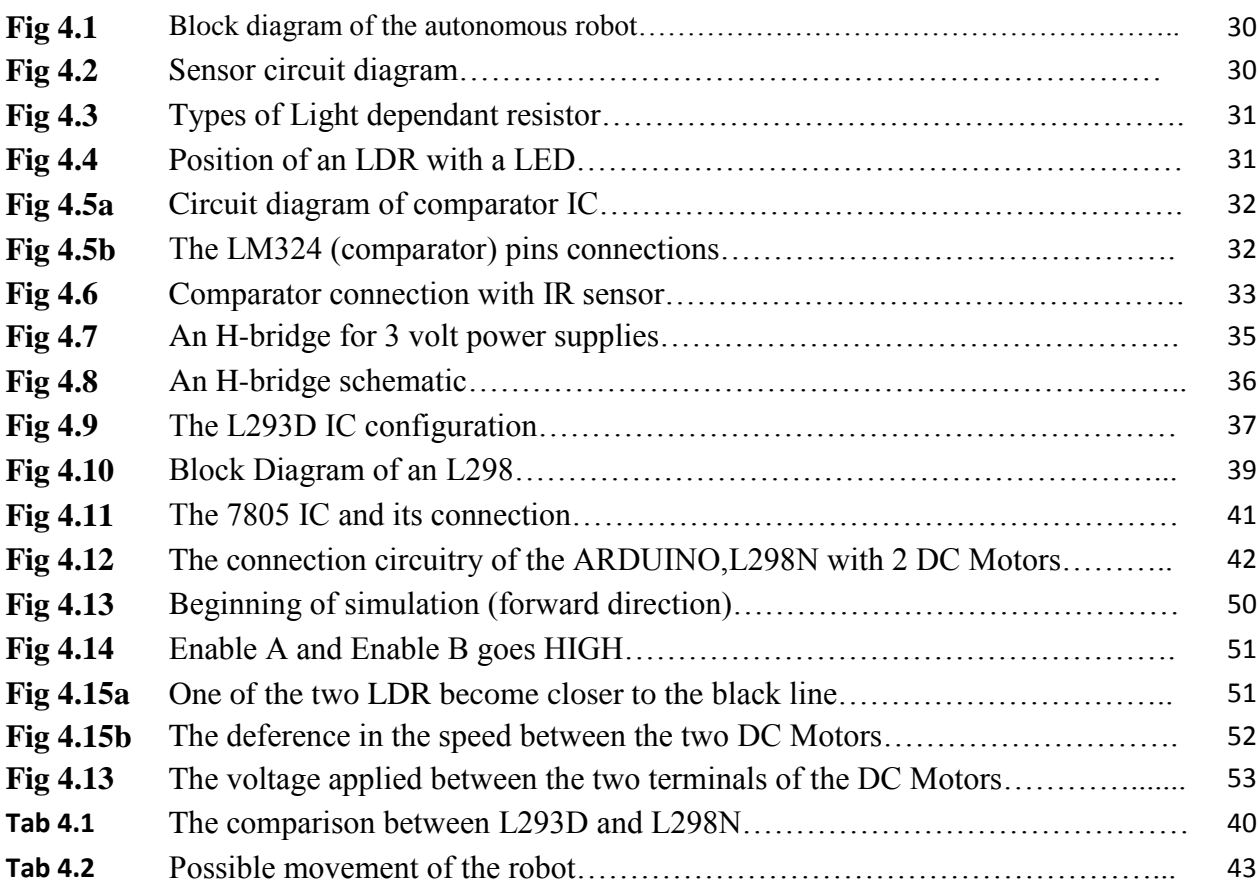

## **TABLE OF CONTENTS**

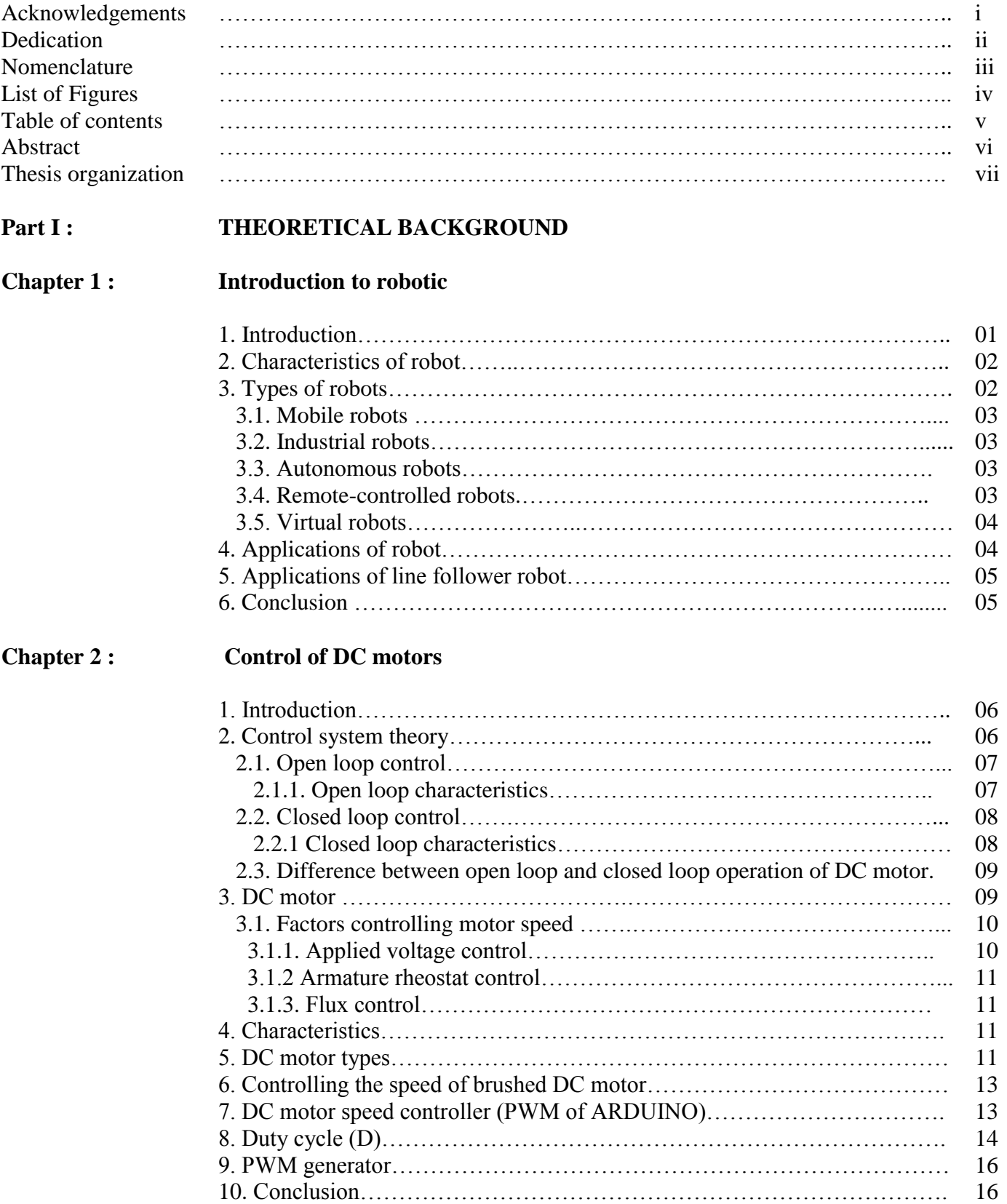

# **Chapter 3 : Microcontroller (Arduino)**

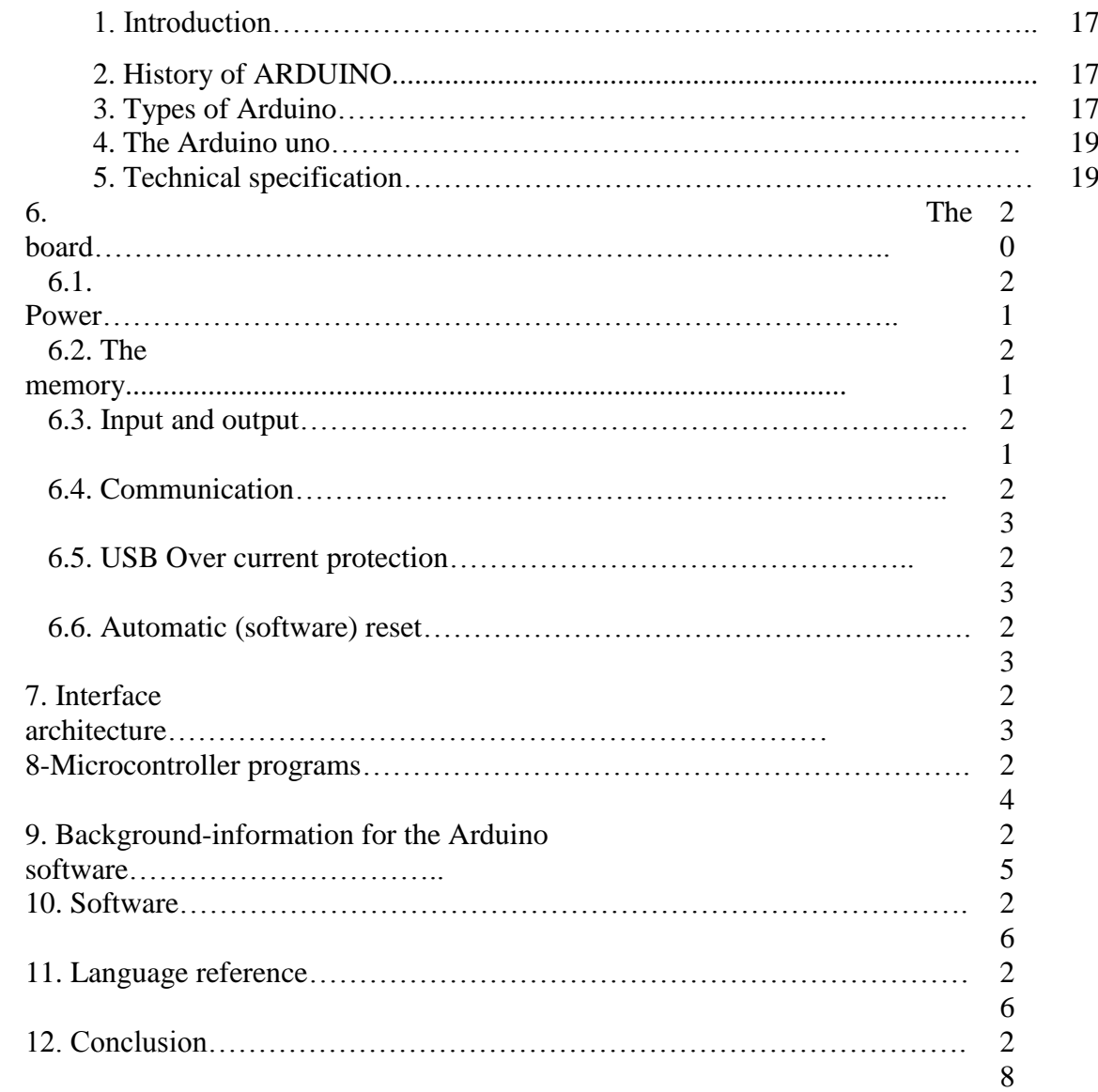

## **Part II**

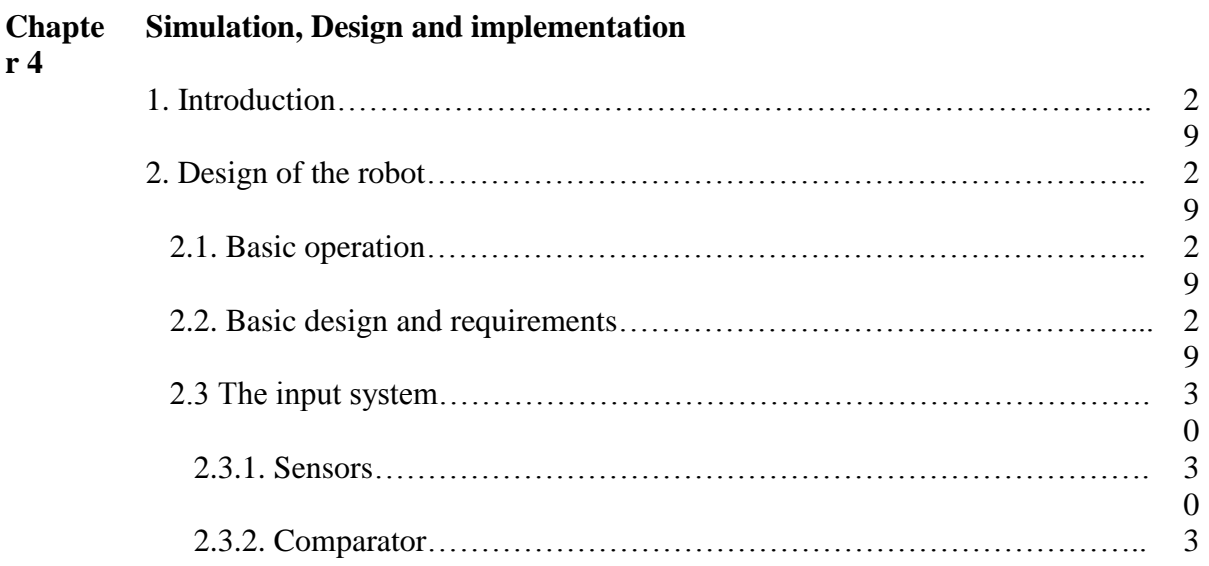

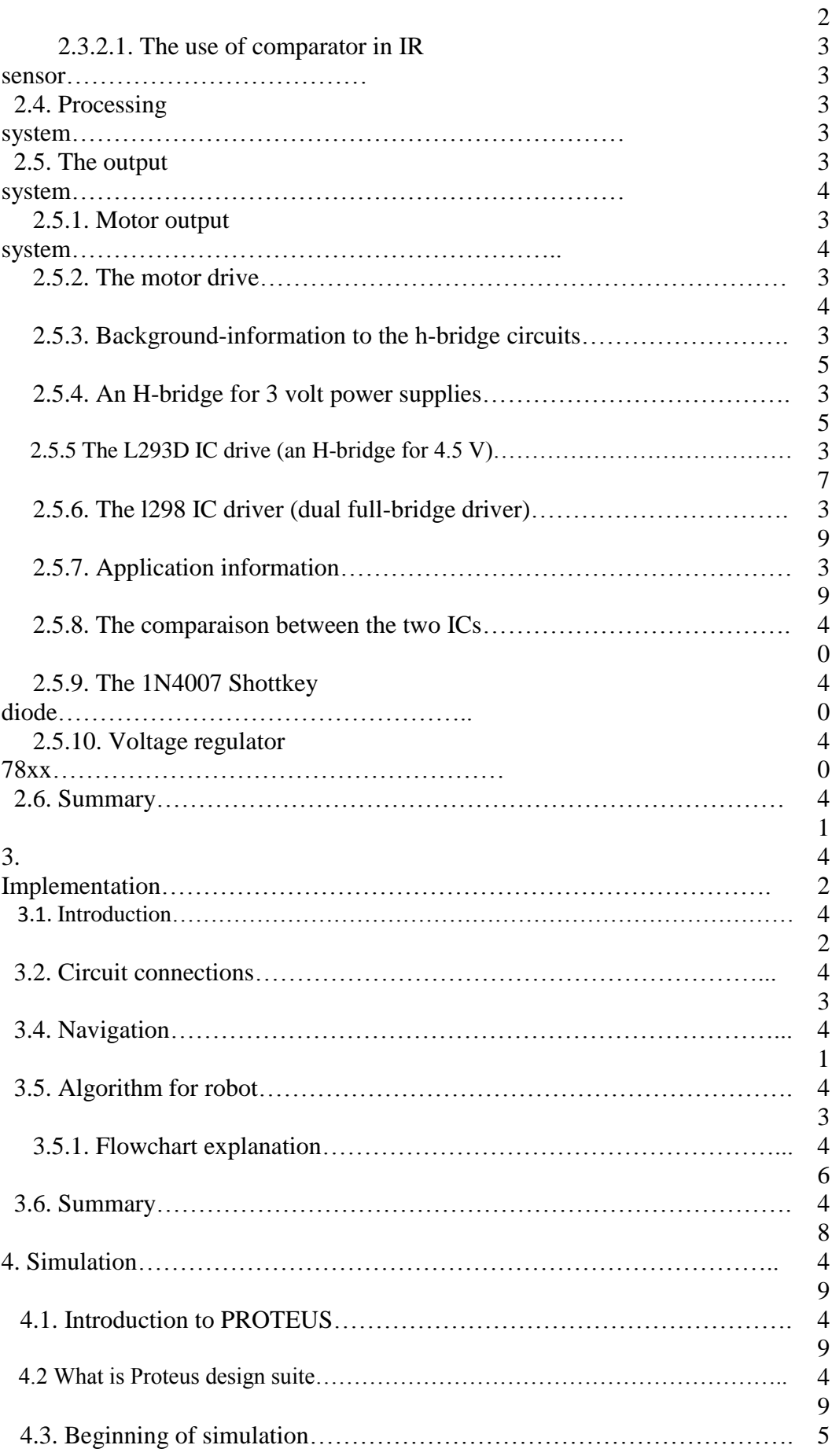

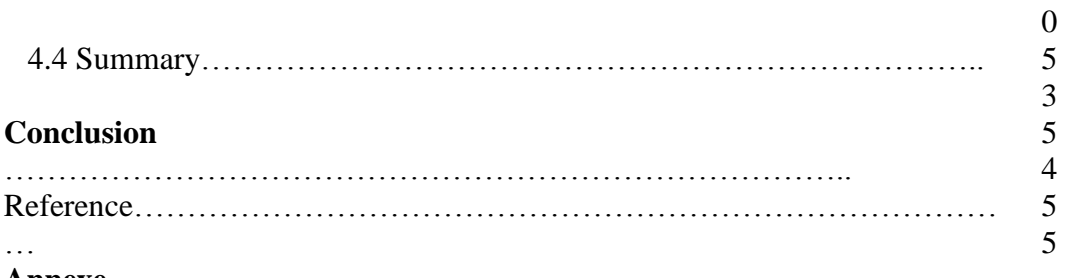

## **Annexe**

- 1. Datasheet of the L298N
- 2. Datasheet of the 7805
- 3. Datasheet of the 1N4007

## **ABSTRACT**

 Today we find most robots working for people in industries, factories, warehouses, and laboratories. Robots are useful in many ways. For instance, it boosts economy because businesses need to be efficient to keep up with the industry competition.

 Line Following is one of the most important aspects of robotics. This project aims to design and implement a closed loop control system by algorithm using feedback mechanism to control the movement of the robot by the use of three pair of photo sensors, comprising of one IR transmitter and a photo diode in each. It guides the robot by giving appropriate signal to the microcontroller to follow a line that is drawn on the floor. The path consists of a black line on a white surface (or it may be reverse of that). Two DC motors are used interfaced to the microcontroller through a motor driver IC. Input signals given to the microcontroller from the sensors and then the controller takes the appropriate action according to the program written in it and drives motors as desired.

## **Thesis Organization:**

 This thesis is a documentary delivering the ideas generated, concepts applied, activities done and finally the final year project. It contains four chapters in two main parts. The following is a description of information in this thesis.

#### **Chapter 1**

Provides a general overview of the project and the use and importance of different kinds of industrial robot, such that the autonomous robots in the world.

#### **Chapter 2**

Describes the control systems used in the industrial process such that the open and the closed loop system which we are used in this project by using an algorithm as a feedback control to minimize the error occurred between the desired value and the output given by the motion of the robot. We give also an overview on the DC motors used, and the PWM generated by the microcontroller.

#### **Chapter 3**

We deal in this chapter on the brain of the robot which is the microcontroller (the ARDUINO UNO), its characteristics, the essential pins, and their connections with the other devices used in the implementation of the robot such that the driver L298N.

#### **Chapter 4**

Describe the hardware development unit in line following robot. This chapter describes about sensor arrays, microcontroller, motor driving system. It also describes the project methodology and explains hardware development for the design of the robot. Simulation with the PROTEUS has also been covered in this chapter. Also it contains all the results obtained from the software experiments that include the algorithm implemented in a program.

Finally, chapter 4 will summarize the final year project. The conclusion, suggestions or recommendations for improvements that can be implemented in future are discussed within this chapter.

#### **1. Introduction:**

A Robot has been defined by the Robot Institute of America as:

"A robot is a reprogrammable, multifunction, manipulator designed for moving materials, tools, parts etc. through various programmed motions to perform a variety of tasks ". A Robot has been defined by Webster dictionary as:

"A robot is an automatic device that performs functions normally ascribed to humans or a machine in the form of a human."

A Robot is any machine which is completely automatic, i.e. it starts on its own, decides its own way of work and stops on its own. It is actually a replica of human being, which has been designed to ease human burden. It can be controlled pneumatically or using hydraulic ways or using the simple electronic control ways. The first industrial robot was Unimates built by **George Devol** and **Joe Engelberger** in the late 50"s and early 60"s.

 Generally robots have three main parts which include processor, sensor and motor control system. Robot sensors represent eyes while actuators act as legs and controller acts as the brain of a human.

Robots can be fixed robots or mobile robots. Mobile Robots are robots with a mobile base which makes the robot move freely in the environment. One of the advanced mobile robots is the Line Follower Robot. It is basically a robot which follows a particular path or trajectory and decides its own course of action which interacts with obstacle. The path can be a black line on the white floor (visible) or a magnetic field (invisible). Its applications start from basic domestic uses to industrial uses, etc. The present condition in industry is they are carrying the parcels or materials one place to another place using the crane system. Sometimes lifting of big weights at that time may cause the breakage of lifting materials and will be cause damage to the parcels also. The line following robots is commonly used for carry children through shopping malls, homes, entertainment places, industries. The use of line following robotic vehicle is transport the materials from one place to another place in the industries. This robot movement completely depends on the track. The robot can do anything you set them to do. Like in factories all they have to do with making their products is make the robot. [8]

## **2. Characteristics of robot:**

As strange as it might seem, there really is no standard definition for a robot. However, there are some essential characteristics that a robot must have:

- **Sensing** First of all your robot would have to be able to sense its surroundings. It would do this in ways that are not similar to the way that you sense your surroundings. Giving your robot sensors: light sensors (eyes), touch and pressure sensors (hands), [chemical sensors](http://www.nature.com/nsu/010607/010607-3.html) (nose), [hearing and sonar sensors](http://www.militaryaudiology.org/) (ears), and [taste sensors](http://www.nature.com/nsu/020107/020107-3.html) (tongue) will give your robot awareness of its environment.
- **Movement** A robot needs to be able to move around its environment. Whether rolling on wheels, walking on legs or propelling by thrusters a robot needs to be able to move. To count as a robot either the whole robot moves, like the Sojourner or just parts of the robot moves, like the Canada Arm.
- **Energy** A robot needs to be able to power itself. A robot might be solar powered, electrically powered, battery powered. The way your robot gets its energy will depend on what your robot needs to do.
- **Intelligence** A robot needs some kind of "smarts." This is where programming enters the pictures. A programmer is the person who gives the robot its 'smarts.' The robot will have to have some way to receive the program so that it knows what it is to do. [6]

## **3. Types of robots:**

The types of robots are:

- 1) Mobile robots.
- 2) Industrial robots
- 3) Autonomous robots
- 4) Remote-controlled robots.
- 5) Virtual robots.

#### **3.1. Mobile robots:**

Mobile robots are able to move; usually they perform tasks such as searching. They are of 2 types:

- 1) Rolling robots- Rolling robots have wheels to move around. They can quickly and easily search. However they are only useful in flat areas.
- 2) Walking robots- Robots on legs are usually brought in when the terrain is rocky. Most robots have at least 4 legs; usually they have 6 or more. [7]

## **3.2. Industrial robots:**

Most of these robots perform repeating tasks without ever moving. Most robots are working in industries. Especially dull and repeating tasks are suitable for robots. A robot never grows tired; it will perform its duty day and night without ever complaining. [7]

#### **3.3. Autonomous robots:**

 Autonomous robots are the robots that can perform desired tasks in any environment without continuous human guidance. In fields like space exploration high degree of autonomy is required where communication and delays are unavoidable.

In the real world a fully autonomous robot has the ability to gain information about the environments and to work for months without human intervention. It can travel from one location to the other without navigation assistance. It can avoid situations that are harmful to any property or itself and can repair without external assistance. [8]

#### **3.4. Remote-controlled robots:**

Complicated tasks are still best performed by human beings with real brainpower. A person can guide a robot by remote control. A person can perform difficult and usually dangerous tasks without being at the spot where the tasks are performed. [7]

## **3.5. Virtual Robots:**

Virtual robots don"t exist in real life. Virtual robots are just programs, building blocks of software inside a computer. A virtual robot can simulate a real robot or just perform a repeating task. Search engines use such kind of robots. They search the World Wide Web and send the information to the search engines. [7]

## **4. Applications of a robot:**

 Robot can replace human"s job because robots can perform faster than humans. Robots need not to drink, to be paid or rest as compared to humans. They can do repetitive work with high accuracy and will not stop or slow until the task is finished while humans get bored. Robot can be applied in military to reducing the number of casualties which occur during military actions has been already been prioritized. The military also uses robots for locating and destroying mines on land and in water, spying on enemies and entering enemy bases for gathering information.

 Nowadays a doctor can use robots while performing surgery. A human would not be able to make a whole exactly one 100th of an inch wide and long. When making medicines, robots can perform their job much faster and much accurately and delicate in comparison to humans. Doctors and engineers sometimes are developing prosthetic limbs by using robotic mechanisms.

Individual stationary sensors have limited ranges and applications. Watchdogs and humans can lose their level of alertness during shift and be injured by intruders. Autonomous robot systems are the tools that combine the precision of sensors with the mobility and intelligence of humans.

 Robotic site of security sentries are able to work for long hours at consistency high level of vigilance and precision. People are interested in places full of danger like outer space or under seas. They cannot go themselves there so they use robots which are used for exploration.

The robots can carry cameras and other instruments through which they can collect information and send back for processing to their human operators. The continuous development of autonomous robots increases our ability to explore universe. [8]

#### **5. Applications of line follower robot:**

- **Industrial Applications**: These robots can be used as automated equipment carriers in industries replacing traditional conveyer belts.
- **Automobile applications**: These robots can also be used as automatic cars running on roads with embedded magnets.
- **Domestic applications**: These can also be used at homes for domestic purposes like floor cleaning etc.
- **Guidance applications**: These can be used in public places like shopping malls, museums etc to provide path guidance. [8]

## **6. Conclusion:**

A robot is a system that contains sensors, control systems, manipulators, power supplies and software all working together to perform a task. Designing, building, programming and testing a robot is a combination of physics, mechanical engineering, electrical engineering, structural engineering, mathematics and computing. In some cases biology, medicine, chemistry might also be involved. A study of robotics means that students are actively engaged with all of these disciplines in a deeply problem-posing problem-solving environment. [6]

## **1. Introduction:**

 DC Motor plays a crucial role in research and laboratory experiments because of their simplicity and low cost. The speed of the motor can be controlled by three methods namely terminal voltage control, armature rheostat control method and flux control method. Here in this project terminal voltage control method is employed.

 A control system is an interconnection of components forming a system configuration that will provide a desired system response. A controlled DC-motor was developed allowing ARDUINO hardware acts as the interface between the computer and the outside world. It primarily functions as a device that digitizes incoming analog signals so that the computer can interpret them. The user interface was developed in an ARDUINO environment. [5]

## **2. Control system theory:**

The control system is that means by which any quantity of interest in a machine, mechanism or other equipment is maintained in accordance with a desired manner. [5] All our tools and machines need appropriate control to work; otherwise it will be difficult to finish their designated tasks accurately. Therefore, we need control systems to guide, instruct and regulate our tools and machines. Common control systems include mechanical, electronic, pneumatic and computer aided. A component or process to be controlled can be represented by a block as shown in Figure **2**.1. [12]

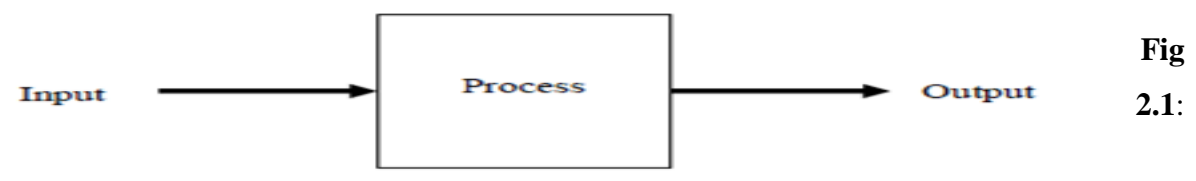

Process under control [12]

- Plant: The plant is also known as the process and it is the physical system to be controlled.
- Output or the Controlled Variable: It is the signal or the plant output which we need to control. In our case the speed of the DC Motor is the controlled variable which is to be control.
- Reference: It is the desired value that we want to see at the output. In this thesis set point or reference is the desired speed of the DC Motor.

There are basically two types of control system: the open loop system and the closed loop system. They can both be represented by block diagrams.

## **2.1. Open loop control:**

 Any physical system which does not automatically correct for variation in its output is called an open-loop system. In these systems the output remains constant for a constant input signal provided the external conditions remain unaltered. The output may be changed to any desired value by approximately changing the input signal but variations in external conditions may cause the output to vary from the desired value in an uncontrollable fashion Examples of the open loop control systems include washing machines, light switches, gas etc. [5] [12].

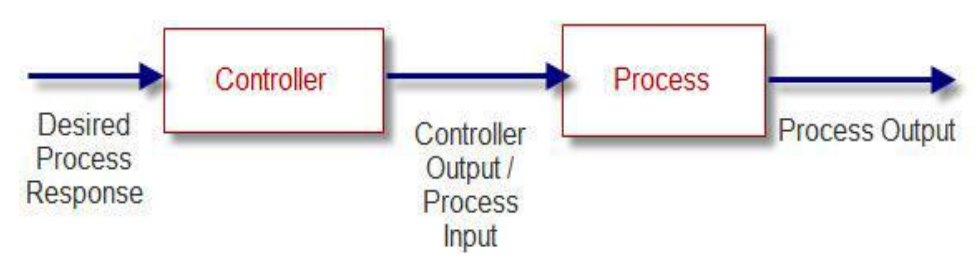

**Fig 2.2** General Block Diagram of open-loop system [5]

## **2.1.1. Open-loop characteristics** [5]**:**

- Shows an open-loop action (controlled chain);
- $\triangle$  Can only counteract against disturbances, for which it has been designed; other disturbances cannot be removed;
- Cannot become unstable as long as the controlled object is stable.

## **2.2. Closed loop control:**

 Feedback is a special feature of a closed loop control system. A closed loop control system compares the output with the expected result or command status, and then it takes appropriate control actions to adjust the input signal. Therefore, a closed loop system is always equipped with a sensor, which is used to monitor the output and compare it with the expected result. The output signal is fed back to the input to produce a new output. A well-designed feedback system can often increase the accuracy of the output.

Feedback can be divided into positive feedback and negative feedback. Positive feedback causes the new output to deviate from the present command status. Negative feedback directs the new output towards the present command status, so as to allow more sophisticated control. Most modern appliances and machinery are equipped with closed loop control systems. Examples include air conditioners, refrigerators, etc[12]

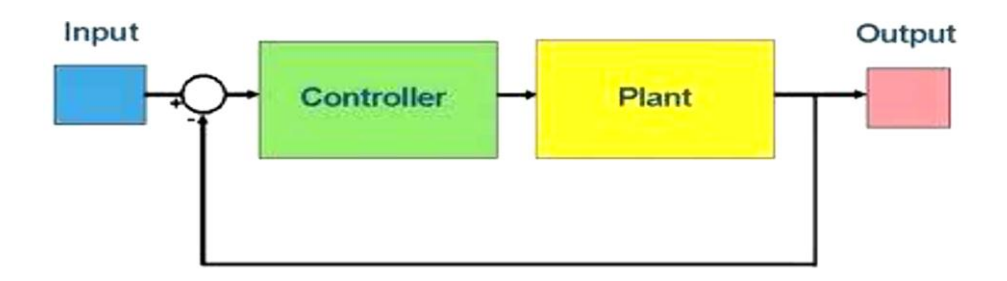

**Fig 2.3:** General Block Diagram of closed-loop system [5]

## **2.2.1. Closed-loop characteristics** [5]**:**

- $\triangle$  Shows a closed-loop action (closed control loop);
- Can counteract against disturbances (negative feedback);
- $\triangle$  Can become unstable, i.e. the controlled variable does not fade away, but grows (theoretically) to an infinite value.

## **2.3. Difference between open loop and closed loop operation of DC motor:**

 In open loop control of DC Motor the output (speed of the motor) cannot be maintained at a desired value due to external disturbances and system variables, whereas in closed loop operation the output can maintained due to the presence of feedback circuit. Feedback circuit samples the output and gives signals to the error detector which compares the feedback signal with the specified value and produces a modified signal according to the output. [5]

## **3. DC motor:**

 A DC motor is a machine that converts electrical energy into mechanical energy. The operation is based on simple electromagnetism, "when a current carrying conductor is placed in an external magnetic field it experiences a force which is proportional to the current and the external magnetic field." A torque is generated by the magnetic reaction and the armature revolves and this induces a voltage in the armature windings which is opposite in direction to the outside voltage applied to the armature, when current is passed through the armature of the DC motor, and hence is called back voltage or counter e.m.f. The back voltage rises till it becomes equal to the applied voltage as the motor rotates faster,

The speed at which the DC motor rotates depends on two factors - the armature current as well as the strength of the magnetic field acting on the armature. The stronger the field, the slower is the rotation rate required to produce a back voltage huge enough to counteract the applied voltage. Hence, the speed of the DC motor can be controlled by varying the field current.

Every DC motor consists of six parts: axle, stator, rotor, commutator, field magnet and brushes. [15]

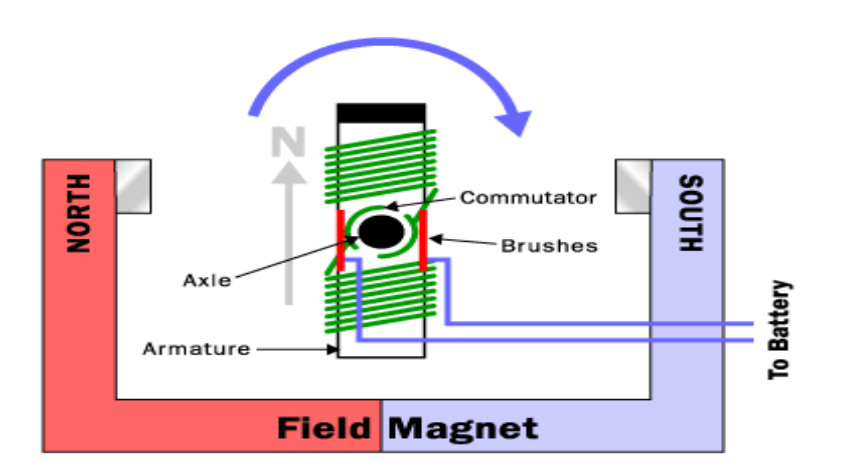

**Fig 2.4:** Parts of an electric motor[10]

The stator holds the motor casing as well as the two permanent magnets which helps to generate the external magnetic field. The rotor rotates with respect to the stator; it has windings which are electrically connected to the commutator. [5]

• The back emf in volt of DC motor :

$$
Eb = \frac{N\phi ZP}{A60} = V - IaRa
$$

Where

 $I<sub>a</sub>=$  Curent armature

• The speed of the motor is given by the relation:

$$
N = \frac{V - IaRa}{Z\phi} \cdot \left(\frac{A}{P}\right)
$$
 Where, R<sub>a</sub> = armature resistance and speed in rpm =  $\frac{2\pi N}{60}$ 

## **3.1. Factors controlling motor speed:**

 The speed of the motor can be controlled by three methods namely terminal voltage control, armature rheostat control method and flux control method

#### **3.1.1. Applied voltage control:**

 This type of speed control can be used in separately excited DC motors, where the field supply is connected permanently to a fixed exciting voltage. The armature speed will be approximately proportional to these different voltages. This method is one of the simplest methods of speed control.[5]

## **3.1.2. Armature rheostat control:**

 This type of speed control can be used in series, shunt and compound motors. As the supply voltage is kept constant, the voltage across the armature is varied by inserting a variable rheostat in series with the armature circuit.[5]

## **3.1.2. Flux control:**

 This type of speed control can be used in shunt and compound motors. In this method, speed is controlled by varying the field current. Flux is directly proportional to field current. By decreasing the flux, the speed can be increased and vice-verse.[5]

## **4. Characteristics:** [5]

- Nearly constant speed
- $\div$  Torque varies nearly as the current
- Medium starting torque (twice full load torque with twice full load current at start)
- Continuous speed range 4:1 maximum

#### Medium maintenance cost

#### **5. DC motor types:**

 There are two main types of DC motors: brushed DC motors and brushless DC motors. Brushed DC motors generate mechanical power by placing a rotatable armature with coils inside of a stationary magnetic field. Brushes and commutators are used to make the current reverse direction multiple times (depending on the number of poles) each cycle. This causes the motor to rotate, creating mechanical power. On the other hand, brushless DC motors do not have brushes or commutators, and generate mechanical power by synchronizing the voltages applied to the driving coils. Figure below shows the basic structure of a simple 2 pole brushed DC motor and a brushless DC motor. [10]

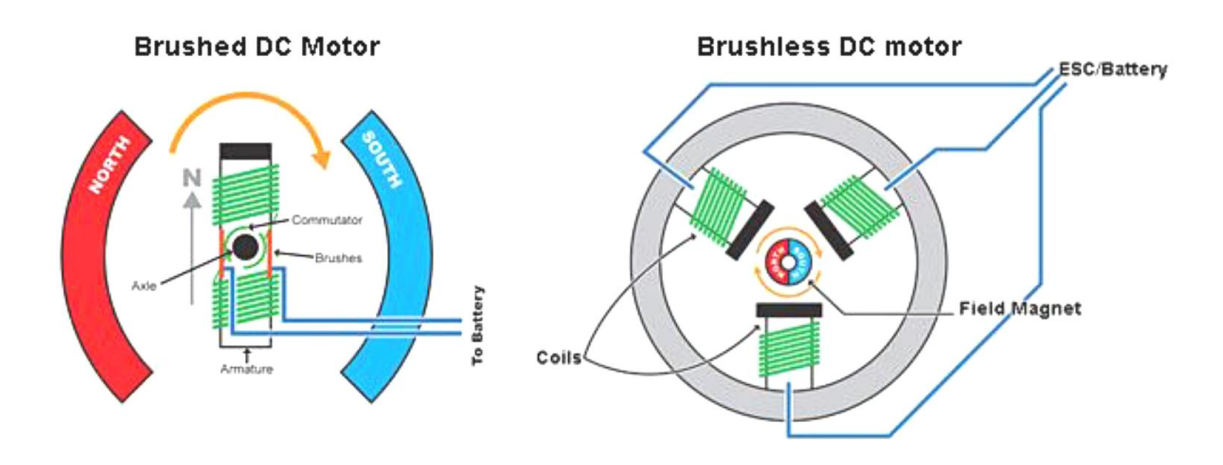

**Fig 2.5:** Diagrams of brushed and brushless DC motors[10]

 There are inherent differences between brushed and brushless DC motors, and it is important to pick the one that is best for our project. Brushed motors are lower cost, much simpler to control, less complex, and more rugged. However, the presences of brushes cause many problems to arise. First of all, the brushes physically rub up against the commutator, causing friction which increases with speed. This rubbing also causes the dissipation of heat, which can be problematic at higher speeds. Also, the brushes wear out over time, requiring periodic maintenance or replacing the motor altogether. On the other hand, brushless motors require less maintenance, are capable of higher speeds, are more efficient than their brushed counterparts, and are capable of being cooled by conduction, allowing for the motor to be sealed off, protecting it from dirt and other stuff that can damage the motor. The downside of brushless motors is that they cost more than brushed motors and require much more complex controls, which can also add to the overall cost. [10]

## **6. Controlling the speed of brushed DC motor:**

 For brushed DC motors, speed is proportional to the voltage applied across its terminals. One way to control voltage applied to the DC motor is to use a potentiometer or another type of variable resistor in a voltage divider. Varying the potentiometer would vary the voltage applied, changing the speed of the motor. The problem with this method is that power is dissipated in the resistors, decreasing efficiency.

A better way to control the voltage is to use Pulse Width Modulation (PWM). PWM uses a microcontroller to turn the voltage on and off, effectively changing the average voltage applied to the DC motor. Motor speed is increased by increasing the duty cycle, and is decreased by decreasing the duty cycle. The ARDUINO UNO is capable of PWM for speed control.[10]

## **7. DC motor speed controller (PWM of ARDUINO):**

 The function of a DC motor speed controller is to take as input a signal representing the demanded speed and to drive a motor at that speed. The controller may or may not measure the speed of the motor to use it as a feedback for the purpose of error reduction. If it does so, it is called a closed loop system else an open loop system.[15]

 The DC motor speed in general is directly proportional to the supply voltage, so if reduce the voltage from 12 volts to 6 volts then our speed become half of what it originally had. But in practice, for changing the speed of a DC motor we cannot go on changing the supply voltage all the time. So how to change the speed of the motor with input voltage fixed led to the development of systems known as speed controllers. [15]

 The speed controller for a DC motor works by varying the average voltage supplied to the motor (PWM is one such speed controller were we can get varying voltage according to the duty cycle of the PWM output signal). Rather than simply adjusting the voltage sent to the motor, we can switch the motor supply on and off where switching is done so much fast that the motor only notices the average effect. [15]

 The time it takes a motor to speed up slow down under switching conditions depends on the inertia of the motor. The graph below shows the speed of a motor that is switched on and off fairly slowly. If switching is done fast enough the motor does not have time to change

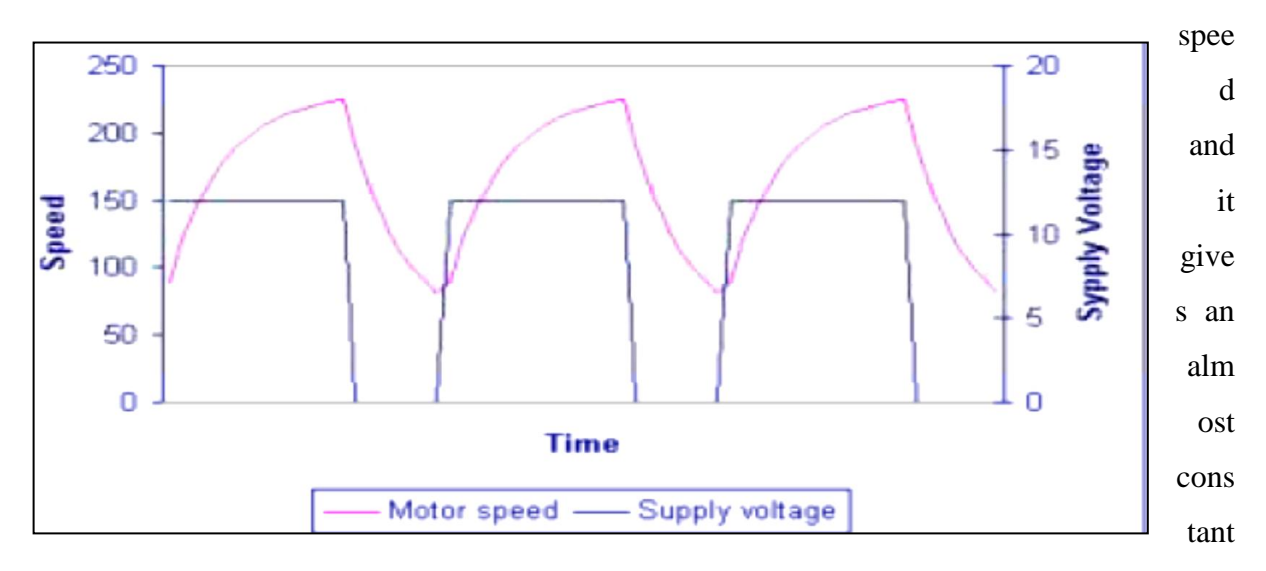

speed. Thus the speed is set by Pulse Width Modulation (PWM). [15]

Fig 2.6: DC motor speed versus supply voltage[15]

## **8. Duty-cycle (D):**

 Duty cycle (the width of the signal) is defined as the percentage ratio of the pulse HIGH to pulse HIGH + LOW during a PWM period. or it is a percentage measurement of how long the signal stays on.

Buty Cycle is determined by:

\n
$$
Duty Cycle = \frac{On Time}{Period} \times 100\%
$$

- Average signal can be found as:
- Usually,  $V_L$  is taken as zero volts for simplicity.

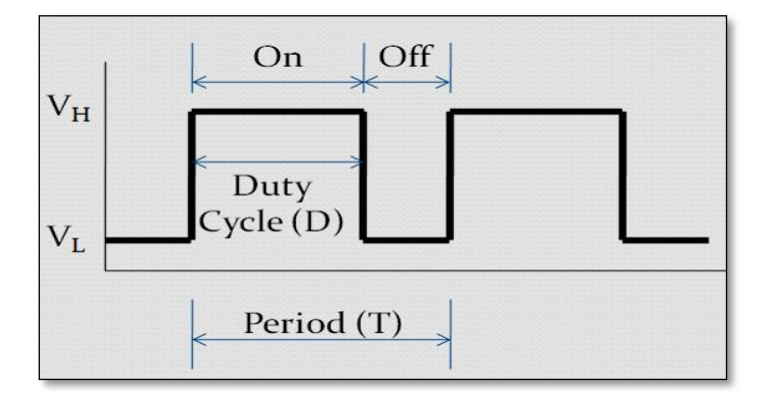

## Fig 2.7: Duty cycle representation [16]

The average DC value for a 0% duty cycle is zero; with 25% duty cycle its 1.25(for a 5V DC supply). For 50% the average value is 2.5V and 3.75V for a 75% duty cycle and so on. as shown in Fig 2.8

A longer duty cycle means the voltage is on for longer and the average voltage applied to the motor is higher and vice versa.

Thus by varying the pulse width we can vary the average voltage across the DC motor and hence the speed.[16]

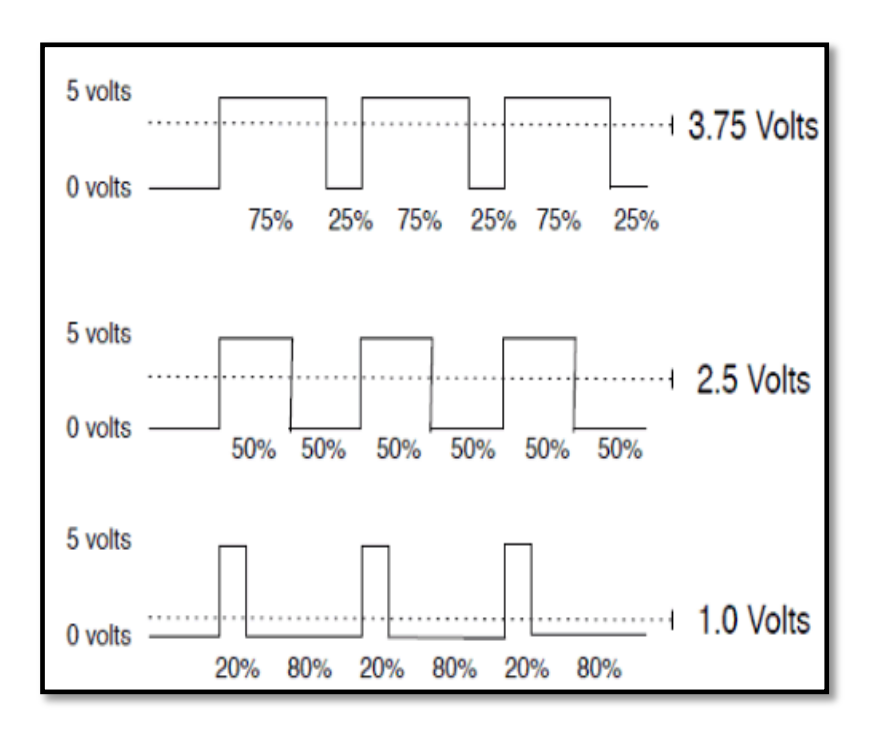

 **Fig 2.8:** PWM with various duty cycles [16]

## **9. PWM generator:**

Pulse width modulation is a technique to provide a logic'0' and logic '1' for a controlled period of time. Analog voltages and current can be used to control processes directly but as simple it seems it's not always practical and economical to do so because analog circuits tend to drift over time and can therefore be very difficult to tune. Controlling an analog circuit digitally can greatly reduce cost as well as power consumption. PWM is a powerful technique for controlling analog circuits digitally.[15]

 PWM is a way of digitally encoding analog signal levels. The duty cycle of a square wave can be modulated to encode a specific analog signal level. However the PWM signals are always digitals because at any instant the DC supply is either fully on or fully off. Voltage or current sources are applied to the analog load by means of repeating series of on and off pulses. [15]

The "on-time" is the time during which DC supply is given to load while the "off-time" is the time during which it is switched off. Given a sufficient bandwidth, an analog value can be encoded with PWM. [15]

## **10. Conclusion**

In real PWM speeds control of DC. Motors, the output is switched on and off in a period typically in the range of 50 to 200 microseconds. This extremely fast switching means that the average power applied to the motor can be controlled. The switching happens so fast that the motor does not get sufficient time to slow down to stop during the off (space) times. Instead the motor speed varies depending on the average amount of power applied to it.

#### **1. Introduction:**

 Arduino is an open source- single board microcontroller, which provides an easy access to programming, microcontrollers and project platforms for interactive objects for artists, designer, hobbyists and others.

The Arduino-platform has been based on an Atmel"s ATmega168 or ATmega328 microcontroller. The system provides users with digital I/O-ports and analog input channels, which allow the Arduino-system to receive and respond to signals from the environment.

 The Arduino system applies a powerful Atmel ATmega328P single chip, providing an 8-bit microcontroller at 16 MHz with 32K bytes In-system programmable flash. The power supply voltage has been designed quite versatile in the range DC7-12V, providing stabilized and protected operating conditions for the chip and isolated power lines up to 2A for motor circuitry.

 A microcontroller (sometimes abbreviated μC, uC or MCU) is a small computer on a single integrated circuit containing a processor core, memory, and programmable input/output peripherals. Program memory and a small amount of data memory (RAM) is also often included on chip.

Microcontrollers are used in automatically controlled products and devices, such as automobile engine control systems, implantable medical devices, remote controls, office machines, appliances, power tools, and toys. By reducing the size and cost compared to a design that uses a separate microprocessor, memory, and input/output devices, microcontrollers make it economical to digitally control even more devices and processes. [1]

## **2. History of arduino:**

 Originally the Arduino project started 2005 in **Ivrea**, Italy. The concept aimed to support students in projects, in which the prototyping should be cheaper and more efficient as in most standard methods.

The developer group under **Massimo Banzi** and **David Cuartielles** decided to name the project after a historical character named "Arduin of Ivrea". "Arduino" is the Italian version of the name, meaning "**strong friend**". The English version of the name is "**Hardwin**".

 The system has been equipped with a compiler for a standardized programming language and a boot-loader. The programming language has been based on Wiring- language, which corresponds to  $C_{++}$ . [1]

## **3. Types of Arduino:**

Fifteen versions of the Arduino hardware have been commercially produced to date

- 1. The Serial Arduino, programmed with a DE-9 serial connection and using an ATmega8
- 2. The Arduino Extreme, with a USB interface for programming and using an ATmega8
- 3. The Arduino Mini, a miniature version of the Arduino using a surface-mounted ATmega168
- 4. The Arduino Nano, an even smaller, USB powered version of the Arduino using a surface-mounted ATmega168 (ATmega328 for newer version)
- 5. The LilyPad Arduino, a minimalist design for wearable application using a surfacemounted ATmega168
- 6. The Arduino NG, with a USB interface for programming and using an ATmega8
- 7. The Arduino NG plus, with a USB interface for programming and using an ATmega168
- 8. The Arduino Bluetooth, with a Bluetooth interface for programming using an ATmega168
- 9. The Arduino Diecimila, with a USB interface and utilizes an ATmega168 in a DIL28 package (pictured)
- 10. The Arduino Duemilanove ("2009"), using the ATmega168 (ATmega328 for newer version) and powered via USB/DC power, switching automatically
- 11. The Arduino Mega, using a surface-mounted ATmega1280 for additional I/O and memory.
- 12. The Arduino Uno uses the same ATmega328 as late-model Duemilanove, but whereas the Duemilanove used an FTDI chipset for USB, the Uno uses an ATmega8U2 programmed as a serial converter.
- 13. The Arduino Mega2560, uses a surface-mounted ATmega2560, bringing the total memory to 256 kb. It also incorporates the new ATmega8U2 (ATmega16U2 in revision 3) USB chipset.
- 14. The Arduino Leonardo, with an ATmega32U4 chip that eliminates the need for USB connection and can be used as a virtual keyboard or mouse. It was released at the Maker Faire Bay Area 2012.
- 15. The Arduino Esplora, resembling a video game controller, with a joystick and built-in sensors for sound, light, temperature, and acceleration.

## **4. The arduino uno:**

 The Arduino Uno is a microcontroller board based on the ATmega328 .It has 14 digital input/output pins (of which 6 can be used as PWM outputs), 6 analog inputs, a 16 MHz crystal oscillator, a USB connection, a power jack, an ICSP header, and a reset button. It contains everything needed to support the microcontroller; simply connect it to a computer with a USB cable or power it with a AC-to-DC adapter or battery to get started. The Uno differs from all preceding boards in that it does not use the FTDI USB-to-serial driver chip. Instead, it features the Atmega8U2 programmed as a USB-to-serial converter.

"Uno" means one in Italian and is named to mark the upcoming release of Arduino 1.0. The Uno and version 1.0 will be the reference versions of Arduino, moving forward. The Uno is the latest in a series of USB Arduino boards, and the reference model for the Arduino platform. [2]

## **5. Technical specification:**

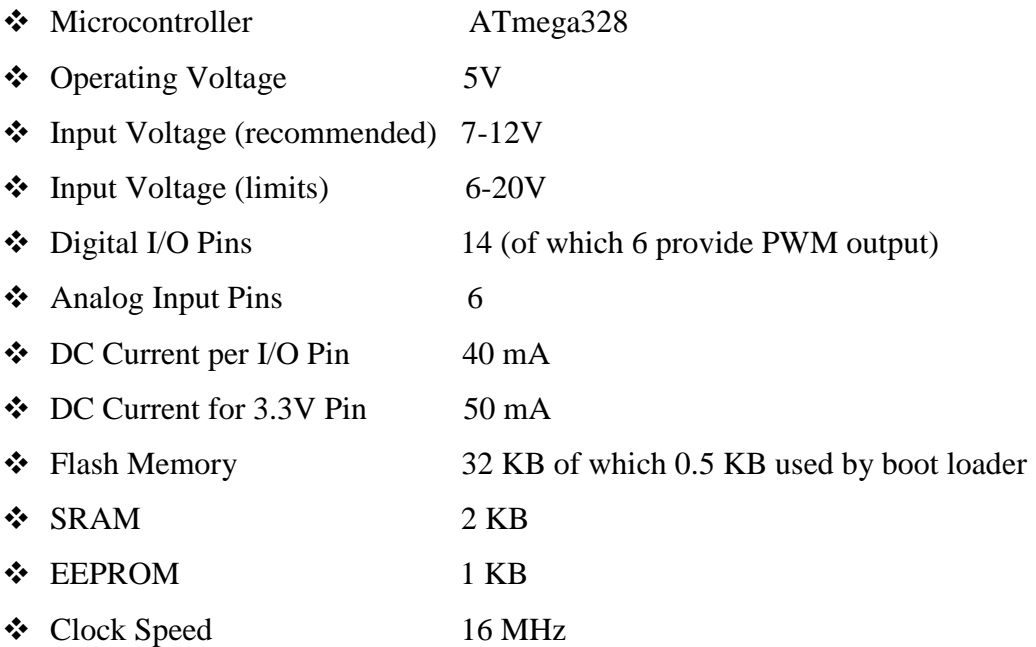

## **6.The board:**

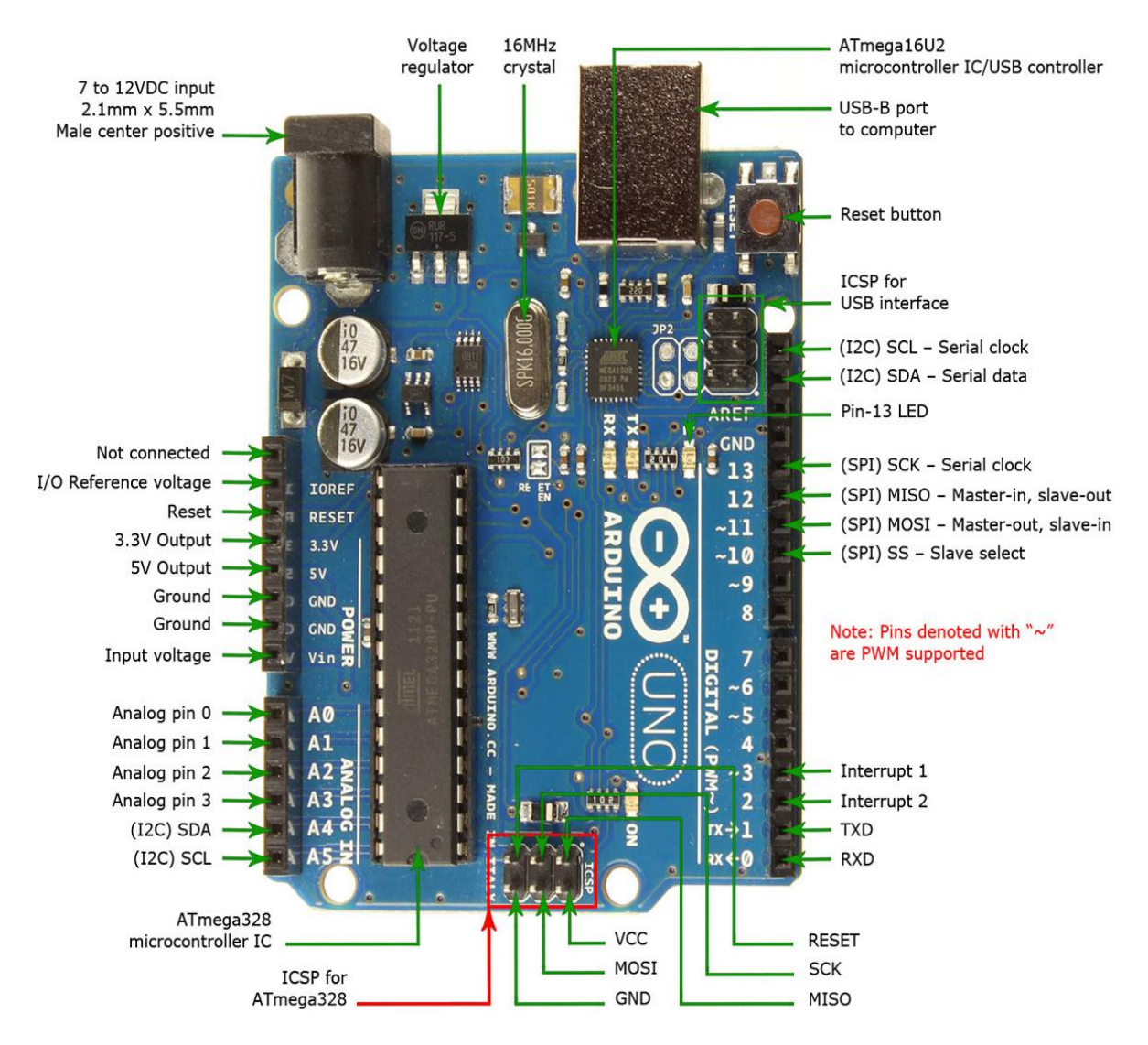

**Fig 3.1:** The board of the ARDUINO UNO R3.[3]

## **6.1.Power:**

 The Arduino Uno can be powered via the USB connection or with an external power supply. The power source is selected automatically.

External (non-USB) power can come either from an AC-to-DC adapter (wall-wart) or battery. The adapter can be connected by plugging a 2.1mm center-positive plug into the board's power jack. Leads from a battery can be inserted in the GND and Vin pin headers of the POWER connector.

The board can operate on an external supply of 6 to 20 volts. If supplied with less than 7V, however, the 5V pin may supply less than five volts and the board may be unstable. If using more than 12V, the voltage regulator may over heat and damage the board. The recommended range is 7 to 12 volts.[2] .[3] The power pins are as follows:

- **VIN.** The input voltage to the Arduino board when it's using an external power source (as opposed to 5 volts from the USB connection or other regulated power source). You can supply voltage through this pin, or, if supplying voltage via the power jack, access it through this pin.
- **5V.** The regulated power supply used to power the microcontroller and other components on the board. This can come either from VIN via an on-board regulator, or be supplied by USB or another regulated 5V supply.
- **3V3.** A 3.3 volt supply generated by the on-board regulator. Maximum current draw is 50 mA.
- **GND.** Grounds pins.

## **6.2. Memory:**

 The Atmega328 has 32 KB of flash memory for storing code (of which 0,5 KB is used for the boot loader); It has also 2 KB of SRAM and 1 KB of EEPROM (which can be read and written with the EEPROM library).[2]

## **6.3. Input and output:**

 Each of the 14 digital pins on the Uno can be used as an input or output, using pinMode(), digitalWrite(), and digitalRead() functions. They operate at 5 volts. Each pin can provide or receive a maximum of 40 mA and has an internal pull-up resistor (disconnected by default) of 20-50 k Ohms. [2]

In addition, some pins have specialized functions:

**Serial: 0 (RX) and 1 (TX).** 

Used to receive (RX) and transmit (TX) TTL serial data. These pins are connected to the corresponding pins of the ATmega8U2 USB-to-TTL Serial chip.

 **External Interrupts: 2 and 3.** These pins can be configured to trigger an interrupt on a low value, a rising or falling edge, or a change in value.

#### **SPI: 10 (SS), 11 (MOSI), 12 (MISO), 13 (SCK).**

These pins support SPI communication, which, although provided by the underlying hardware, is not currently included in the Arduino language.

 **LED: 13.** There is a built-in LED connected to digital pin 13. When the pin is HIGH value, the LED is on, when the pin is LOW, it's off.

 The Uno has 6 analog inputs, each of which provides 10 bits of resolution (i.e. 1024 different values). By default they measure from ground to 5 volts, though is it possible to change the upper end of their range using the AREF pin and the **analogReference** ( ) function. Additionally, some pins have specialized functionality:

- **I2C: 4 (SDA) and 5 (SCL).** Support I2C (TWI) communication using the Wire library.
- **AREF.** Reference voltage for the analog inputs. Used with analogReference ().
- **Reset.** Bring this line LOW to reset the microcontroller. Typically used to add a reset button to shields which block the one on the board.
- **PWM:** An Arduino Uno has 14 digital input/output (I/O) pins1. Conventional, i.e., not PWM, operation of the digital I/O pins is controlled with the **pinMode**, **digitalRead** and **digitalWrite** functions.

The **pinMode** function is used to configure a pin as an input or output.

When a digital I/O pin is configured as an input, **digitalRead** reads the state of the pin, which will be either HIGH or LOW.

 In an Arduino sketch, HIGH is a predefined constant that is evaluated as "true" in a conditional expression, and is equivalent to a numerical value of 1. Electrically, a value of HIGH means the pin voltage is close to 5 V. Similarly, the constant LOW is interpreted as "false" in conditional expressions, it is numerically equivalent to 0, and electrically the pin voltage is 0. When a digital I/O pin is configured for output, **digitalWrite** is used to set the pin voltage to HIGH or LOW.[4]

#### **6.4.Communication:**

 The Arduino Uno has a number of facilities for communicating with a computer, another Arduino, or other microcontrollers. The ATmega328 provides UART TTL (5V) serial communication, which is available on digital pins  $0$  (RX) and  $1$  (TX). An ATmega8U2 on the board channels this serial communication over USB and appears as a virtual com port to software on the computer. The '8U2 firmware uses the standard USB COM drivers, and no external driver is needed. However, on Windows, an \*.inf file is required.

The Arduino software includes a serial monitor which allows simple textual data to be sent to and from the Arduino board. The RX and TX LEDs on the board will flash when data is being transmitted via the USB-to serial chip and USB connection to the computer (but not for serial communication on pins 0 and 1).[2]

#### **6.5. USB Over current protection:**

 The Arduino Uno has a resettable poly fuse that protects your computer's USB ports from shorts and overcurrent. Although most computers provide their own internal protection, the fuse provides an extra layer of protection. If more than 500 mA is applied to the USB port, the fuse will automatically break the connection until the short or overload is removed.[2]

#### **6.6. Automatic (software) reset:**

 Rather than requiring a physical press of the reset button before an upload, the Arduino Uno is designed in a way that allows it to be reset by software running on a connected computer. One of the hardware flow control lines (DTR) of the ATmega8U2 is connected to the reset line of the ATmega328 via a 100 nano farad capacitor. When this line is asserted (taken low), the reset line drops long enough to reset the chip. The Arduino software uses this capability to allow you to upload code by simply pressing the upload button in the Arduino environment.[2]

#### **7. Interface architecture:**

 Microcontrollers usually contain from several to dozens of general purpose input/output pins (GPIO). GPIO pins are software configurable to either an input or an output state. When GPIO pins are configured to an input state, they are often used to read sensors or external signals. Configured to the output state, GPIO pins can drive external devices such as LEDs or motors.

Many embedded systems need to read sensors that produce analog signals. This is the purpose of the analog-to-digital converter (ADC).

Since processors are built to interpret and process digital data, i.e. 1s and 0s, they are not able to do anything with the analog signals that may be sent to it by a device. So the analog to digital converter is used to convert the incoming data into a form that the processor can recognize. A less common feature on some microcontrollers is a digital-to-analog converter (DAC) that allows the processor to output analog signals or voltage levels.

 In addition to the converters, many embedded microprocessors include a variety of timers as well. One of the most common types of timers is the Programmable Interval Timer (PIT). A PIT just counts down from some value to zero. Once it reaches zero, it sends an interrupt to the processor indicating that it has finished counting.

This is useful for devices such as thermostats, which periodically test the temperature around them to see if they need to turn the air conditioner on, the heater on, etc.

#### **8.Microcontroller programs:**

 Microcontroller programs must fit in the available on-chip program memory, since it would be costly to provide a system with external, expandable, memory. Compilers and assemblers are used to convert high-level language and assembler language codes into a compact machine code for storage in the microcontroller"s memory.

Depending on the device, the program memory may be permanent, read-only memory that can only be programmed at the factory, or program memory may be field-alterable flash or erasable read-only memory.

Microcontrollers were originally programmed only in assembly language, but various highlevel programming languages are now also in common use to target microcontrollers. These languages are either designed especially for the purpose, or versions of general purpose languages such as the C programming language. Microcontroller vendors often make tools freely available to make it easier to adopt their hardware.

The Arduino system provides us with approximately 32K bytes of flash-memory for sketches programs, which may be programmed in C programming language. [2]

## **9. Background-information for the Arduino software:**

Arduino Software belongs to the Open Source-category and is universally available to all, including the source codes for the programming platform.

The Arduino programming platform has been equipped with a text editor, a message window and a text-console. The programming platform may directly contact the AAR for communication and allows us to easily transfer programs into the processor.

Programs, which have been written in Arduino-language, are named "**sketches**". A normal text-editor is used for developing and editing these programs. The "**sketch**"-files will be stored at your PC's hard disc. Sketches are identifiable by their file-extension "ino". Savingactions the sketch-files are reported in the message-window, which also includes detected errors in the source-code. The right sided bottom of the window displays the currently active Arduino-Board and the serial interface.

The basic Arduino-concept supplies us with libraries filled with extra functionality. A library defines a number of predefined functions, which for recurrent programming sections may be reused at no extra cost for development.

Basically an Arduino-program may be structured in three sections:

- structure,
- $\triangleleft$  definitions (for variables and constants respectively)
- ❖ Functions

An Arduino-structure consists of a setup and a loop-function. The setup is used to initialize variables, pin-definitions (Pin-Modes) and libraries-definitions.

The "Loop" function will be repeated in an endless loop, which allows the program to react permanently, until the system is switched off.

The program uses variable -definitions to store and handle a program"s modifiable data whereas constants are used to define fixed values such as pin-definitions for input- or outputfunctionality and to define fixed voltage levels at pin-connections.

#### **10- Software:**

 The Arduino IDE is a cross-platform application written in Java, and is derived from the IDE for the Processing programming language and the Wiring project. It is designed to introduce programming to artists and other newcomers unfamiliar with software development. It includes a code editor with features such as syntax highlighting, brace matching, and automatic indentation, and is also capable of compiling and uploading programs to the board with a single click. There is typically no need to edit make files or run programs on a command-line interface. Although building on command-line is possible if required with some third-party tools such as Ino. The Arduino IDE comes with a  $C/C++$  library called "Wiring" (from the project of the same name), which makes many common input/output operations much easier. Arduino programs are written in C/C++, although users only need define two functions to make a runnable program:

## **11- Language reference:**

Arduino programs can be divided in three main parts: structure, values (variables and constants), and functions.

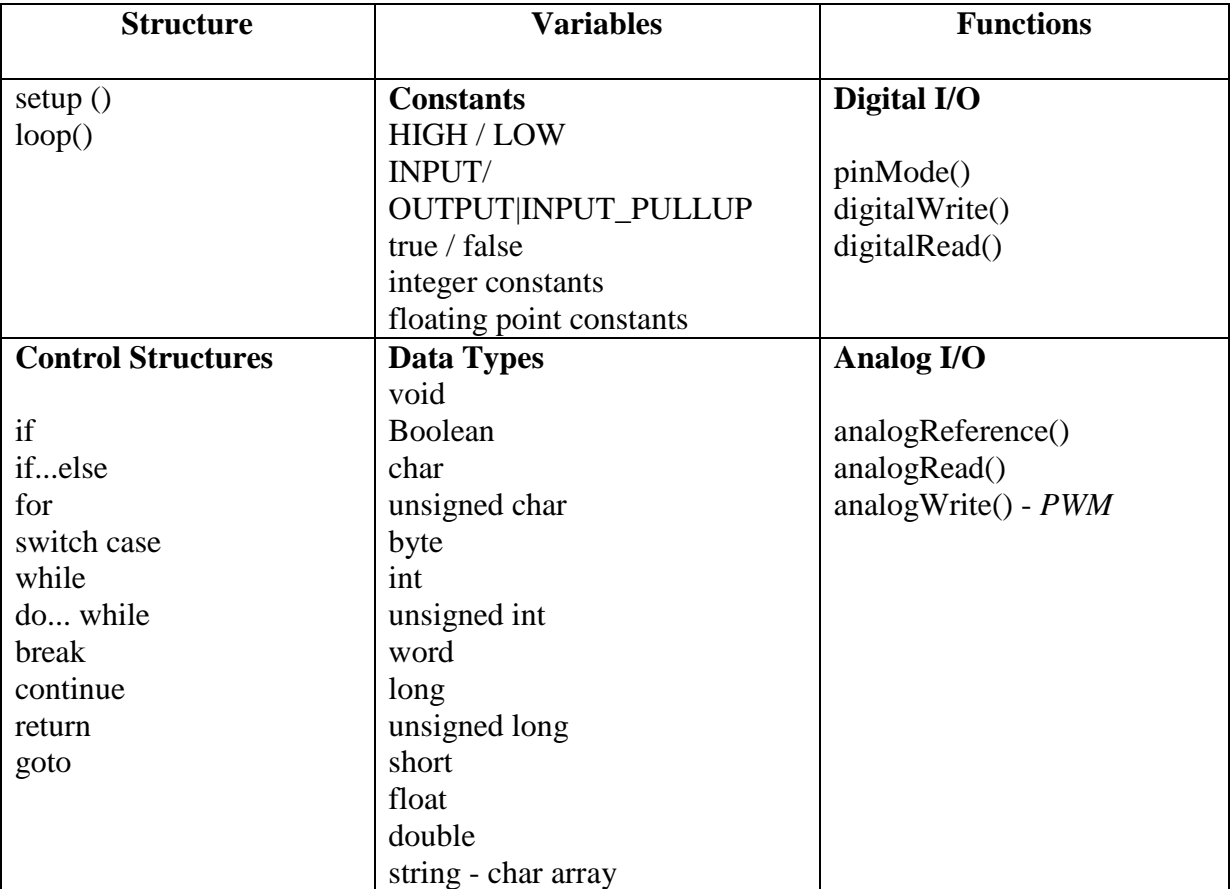

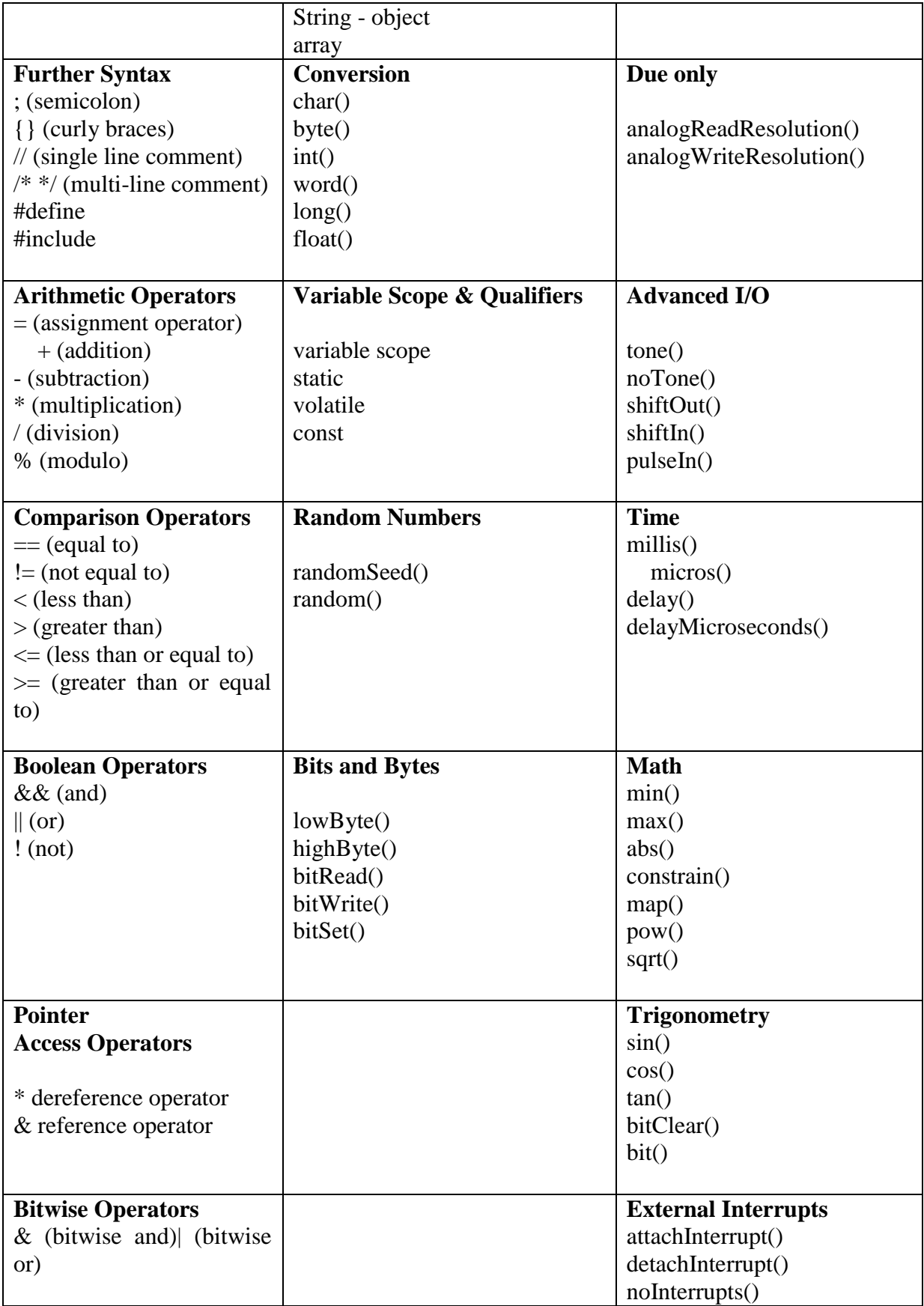

## **12. Conclusion :**

We conclude that the Arduino:

- It comes with an open source hardware feature which enables users to develop their own kit using already available one as a reference source.
- The Arduino software is compatible with all types of operating systems like Windows, Linux, and Macintosh etc.
- It also comes with open source software feature which enables experienced software developers to use the Arduino code to merge with the existing programming language libraries and can be extended and modified.
- It is easy to use for beginners.
- We can develop an Arduino based project which can be completely stand alone or projects which involve direct communication with the software loaded in the computer.
- It comes with an easy provision of connecting with the CPU of the computer using serial communication over USB as it contains built in power and reset circuitry.

#### **1. Introduction:**

Today we find most robots working for people in industries, factories, warehouses, and laboratories. Robots are useful in many ways. For instance, it boosts economy because businesses need to be efficient to keep up with the industry competition. Therefore, having robots helps business owners to be competitive, because robots can do jobs better and faster than humans can, e.g. robot can built, assemble a car. Yet robots cannot perform every job; today robots roles include assisting research and industry. Finally, as the technology improves, there will be new ways to use robots which will bring new hopes and new potentials.[9]

The design process is changing rapidly as the demand increases. So in this chapter we will describe the robotics design, block diagram, Algorithm and its component's description, implementation and the simulation.

#### **2. Design of the robot**

#### **2.1. Basic operation:**

 Our robot is a self operating robot that detects and follows a line that is drawn on the floor. The path consists of a black line on a white surface. The control system used must sense a line and maneuver the robot to stay on course, while constantly correcting the wrong moves using feedback mechanism, thus forming a simple yet effective closed loop System. The path is black line on white background with width of 3 Cm.

#### **2.2. Basic design and requirements:**

 The robot is built with ATmega328; L298N, LDR sensors, LM324, 7805 IC regulator platform consisting of a toy wheel and gear box car and battery. The robot is designed using two motors controlling wheels. It has infrared sensors on the bottom for detect black tracking tape .It captures the line position with the help of these optical sensors called opto-couplers mounted at front end of the robot. (Each opto-coupler consists of an IR LED and an LDR Sensor) when the sensors detect black surface, output of comparator, LM324 is low logic and for white surface the output is high. It reports to the microcontroller for accurate control and steering of motors. Microcontroller ATmega328 and Motor driver L298N were used to drive the motors.

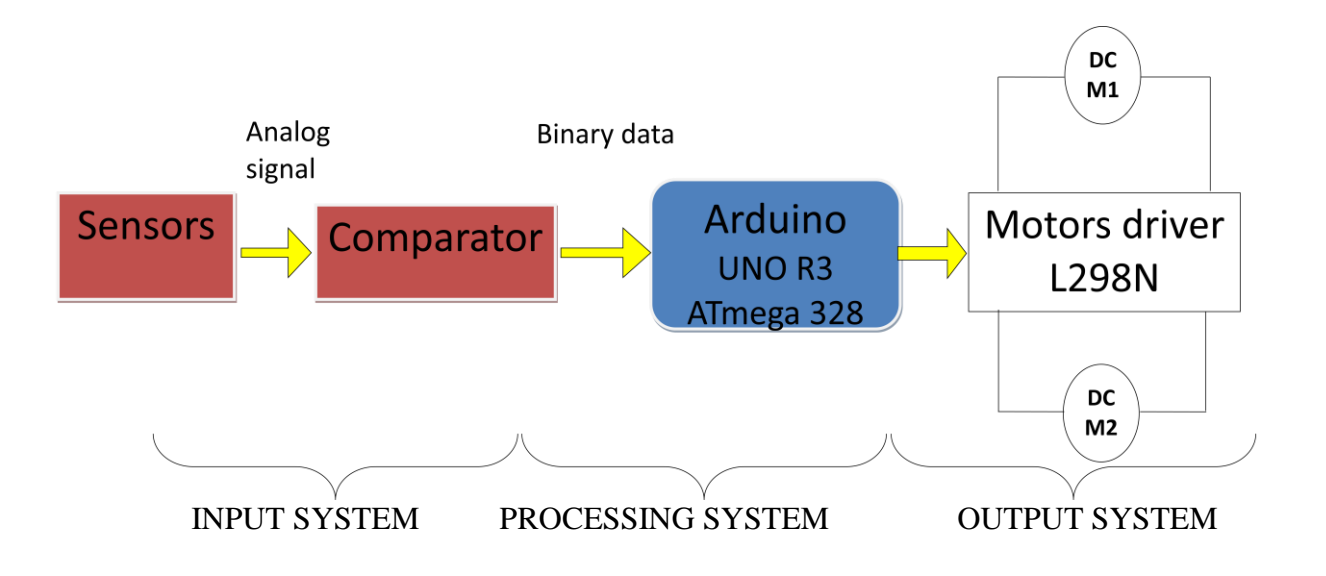

**Fig 4.1: Block diagram of the autonomous robot**

## **2.3. The input system:**

## **2.3.1. Sensors:**

 The robot uses LDR sensors to sense the line; an array of three IR LEDs (TX) and sensors (Rx), facing the ground used in this setup.

IR reflective sensors have one emitter (IR LED) and one receiver (LDR)*.*

If we have white surface it reflects the light and it will sensed by the receiver, similarly if we have black surface it absorbs the light and receiver cannot sense light.

The LDR has property that if IR light fall on it its electrical resistance comes down (i.e. it comes down from 150kΩ to 10kΩ if no noise present). For sense the change in resistance we use voltage divider circuit (as shown in figure below). [14]

Say receiver has resistance:

 $Rs=150k\Omega$  without light (on black surface)  $Rs=10k\Omega$  with light (on white surface) The voltage that goes to comparator:

• Without light: (on black surface)

$$
Vp = \frac{\text{Rs}}{Rs + R} * \text{Vcc} = \frac{150}{150 + 10} * 5 = 4.6875v
$$

With light: (on white surface)

$$
Vp = \frac{\text{Rs}}{Rs + R} * \text{Vcc} = \frac{10}{10 + 10} * 5 = 2.5v
$$

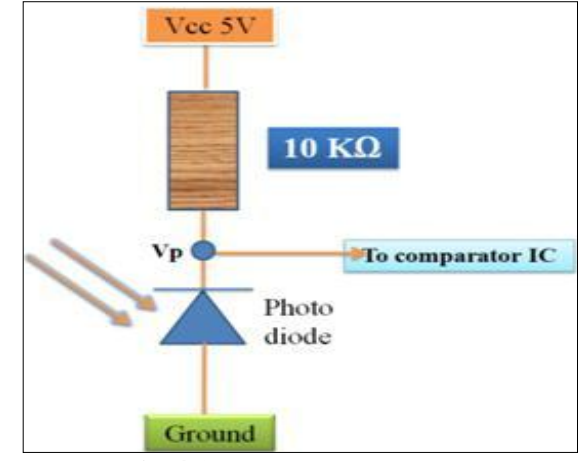

**Fig 4.2:** sensor circuit diagram

 A light dependant resistor also know as a LDR, photo resistor, photoconductor or photocell, is a resistor whose resistance increases or decreases depending on the amount of light intensity. LDRs (Light Dependant Resistors) are a very useful tool in a light/dark circuits. LDRs can have a variety of resistance and functions. For example it can be used to turn on a light when the LDR is in darkness or to turn on a light when the LDR is in light. It can also work the other way around so when the LDR is in light it turns on the circuit and when it's in darkness the resistance increase and disrupts the circuit.

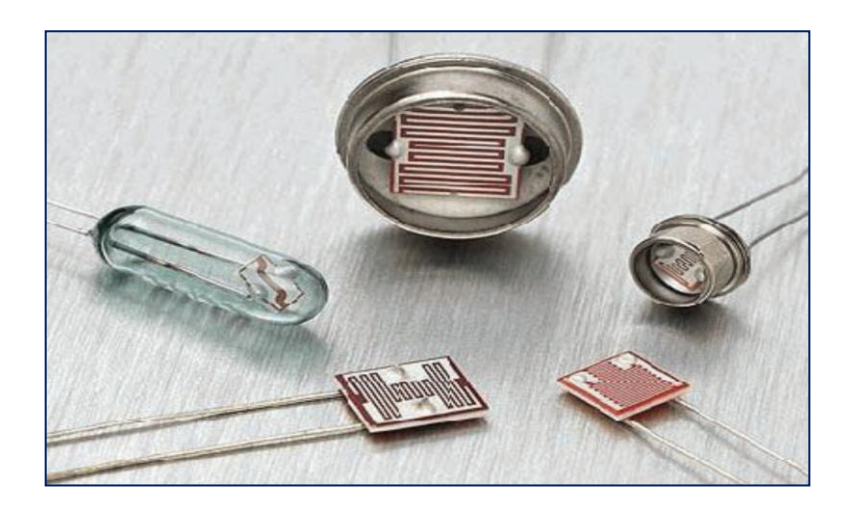

 **Fig 4.3:** types of Light dependant resistor

The way an LDR works is that they are made of many semi-conductive materials with high resistance. The reason they have a high resistance is that are very few electrons that are free and able to move because they are held in a crystal lattice and are unable to move. When light falls on the semi conductive material it absorbs the light photons and the energy is transferred to the electrons, which allow them to break free from the crystal lattice and conduct electricity and lower the resistance of the LDR.[13]

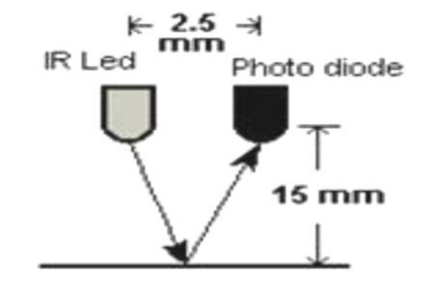

**Fig 4.4:** position of an LDR with a LED

An analog signal is obtained in output, depends on the amount of light reflected back, which is provided to the comparator to produce 0s and 1s which are then fed to the microcontroller.

## **2.3.2. Comparator:**

 Comparator is a device, which compares two input voltages and gives output high or low. In circuit diagram it is normally represented by a triangle having-Inverting (negative) Input, Non-Inverting (positive) Input (+), Vcc, Ground, Output.

If  $V_+ > V_-$  then  $V_0 = Vcc$  (Digital High Output is 1), If  $V_+ < V_-$  then  $V_0 = 0$  (Digital Low Output is 0).

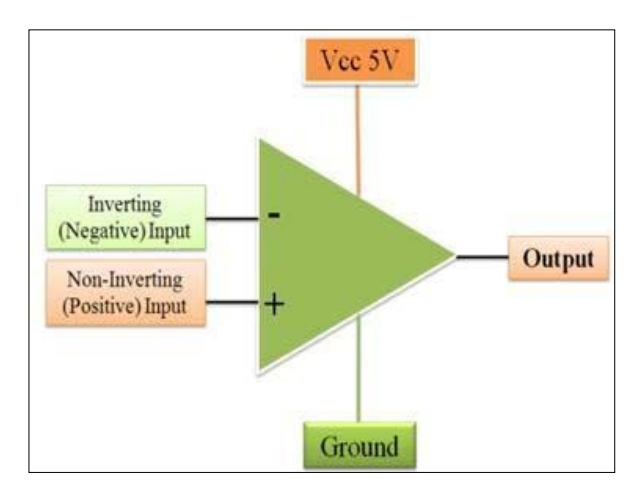

 **Fig 4.5.a:** circuit diagram of comparator IC

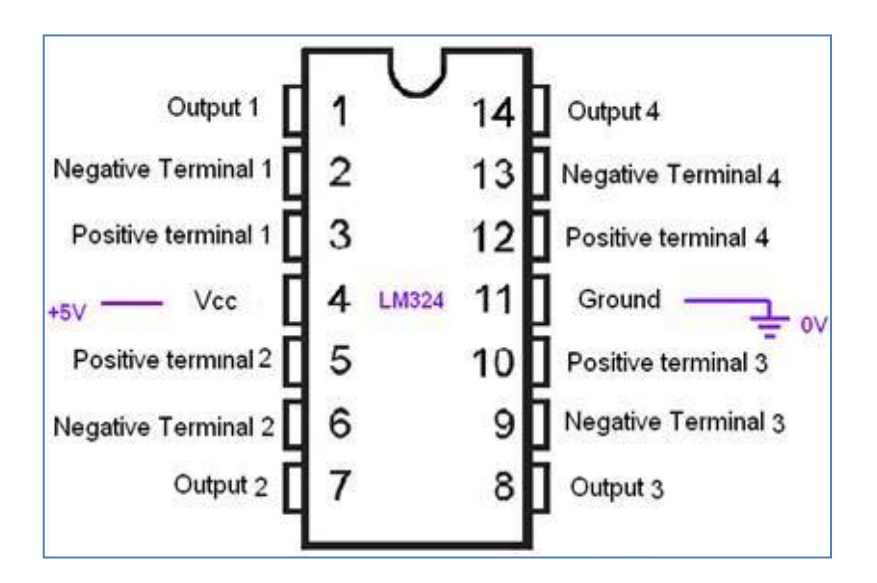

Fig 4.5.b: the LM324 (comparator) pin connections

## **2.3.2.1. The use of comparator in IR sensor:**

 Two inputs are required for comparator. One input is from photo-receiver (like photodiode), other is generated by potentiometer. The second voltage is reference voltage for that sensor.

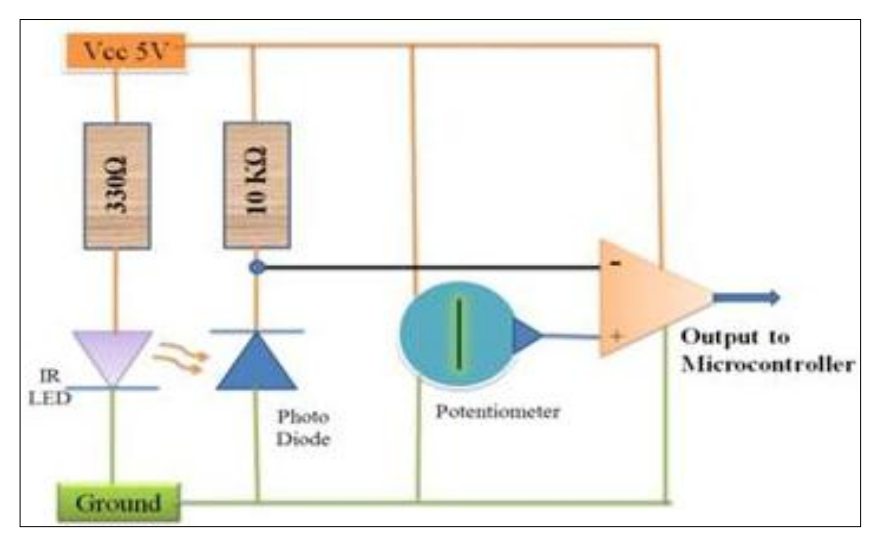

**Fig 4.6:** comparator connection with IR sensor

• Sample calculation:

Let  $V_+ = 3.587V$ 

With light: (on white surface)

 $V = 2.500v$  Thus  $V_+ > V_-$  and  $V_0 = 5v$ . Thus we got digital HIGH output.

Without light (on black surface):

 $V = 4.6875v$  thus  $V<sub>+</sub> < V$  and  $V<sub>0</sub> = 0v$ . Thus we got digital low output.

## **2.4. Processing system:**

 Processing system acts as the Brain of robot, which generates desired output for Corresponding inputs. For that we use microcontrollers. In present days, there are several companies that manufacture microcontrollers, for example ATMEL, ATmega, Microchip, Intel, Motorola etc. We will be using ATmega328 microcontroller in our robot. It is an ATMEL product.

We can use any microcontroller for that. But we use ATmega8, because it has following extra features:

**1.** It is an ISP (In System Programmable) device. It means programming of ATmega328 IC can be done without removing it from the system.

**2.** It has on chip PWM (Pulse Width Modulation) circuit at three pins (Pin 3, 5, 6, 9, 10, and 11).

**3.** It has an inbuilt RC oscillator. (Oscillator is a clock generator circuit).

**4.** It consumes low power than other microcontrollers.

## **2.5. The output system:**

#### **2.5.1. Motor output system:**

 For moving a robot we have two DC motors attached to wheels gears. DC motors are most easy to control. One DC motor requires only two signals for its operation. If we want to change its direction just reverse its polarity of power supply across it. We can vary the speed by varying the voltage across motor.

The DC motors don't have enough torque to drive a robot directly by connecting wheels in it. Thus Gears is used to increase the torque of DC motor on the expense of its speed.

Rotational power is constant for DC motor for a constant input electrical power. Thus the torque is inversely proportional to the speed. Therefore, to increase the value of the torque we have to lose speed.

In our project we have used a gear box extracted from toy cars that contain several combinations of gears.

## **2.5.2. The motor drive:**

 From microcontroller we cannot connect a motor directly because microcontrollers cannot give sufficient current to drive the DC motors. Motor driver is a current enhancing device; it can be act as switching device. Thus we insert motor driver in between motor and microcontroller.

Motor driver take the input signals from microcontroller and generate corresponding output for motor.

## **2.5.3. Background-information to the h-bridge circuits:**

An H-bridge is an electronic circuit which allows us to reverse the polarity of a device (such as a DC-motor) by controlling four switches.

These H-bridges will often be found in robotics to control a motor rotation in two opposite directions.

Modern systems use integrated circuits for motor control, but to learn the basic fundamentals and the dimensioning problems of power supplies it might be important to study an archaic circuit for motor controls.

## **2.5.4. An H-bridge for 3 volt power supplies:**

 The driver circuit for the Hyper-Peppy robots contains two PNP-Transistors TR7 and TR8, respectively NPN-Transistors TR9 and TR10.

In this design we always allow only two transistors to simultaneously conduct currents into motor M: via TR7 and TR10 or alternatively via TR8 and TR9.

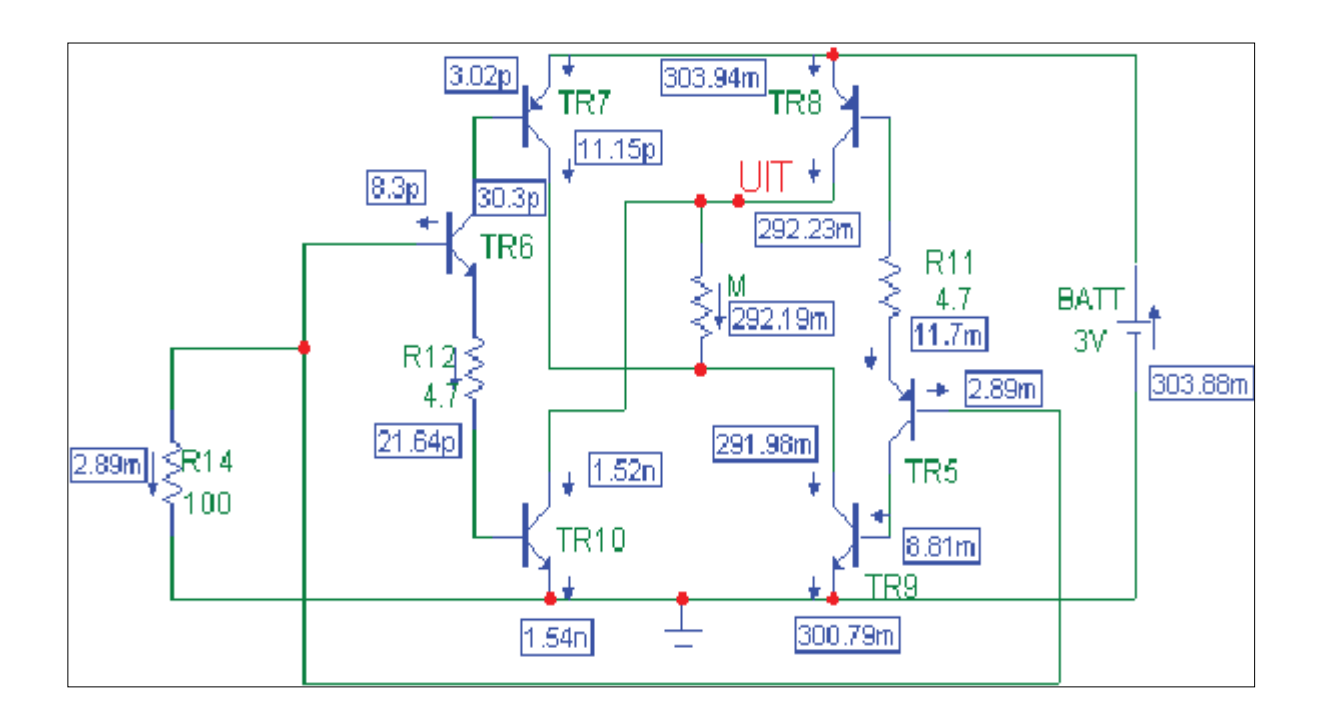

Fig 4.7 An H-bridge for 3 volt power supplies

In the driver stage we may identify the DC-motor M. The preamplifier of the driver circuit is being simulated by resistor R14. This resistor will pull the base-ports of transistors TR6 and TR5 to 0V, which results in a condition in which only the right-sided branch is conducting a significant current.

Transistors TR8, TR5 and TR9 are conducting and the other transistors are blocked. As soon as we switch R14 to a positive voltage the right-sided branch will be blocked and the motor current will be reversed.

The 3V-power supply is an ideal condition for a robot with a battery pack of only 2 cells. The PNP-transistors however cannot easily be integrated in an IC such as the L293D. An IC however has other advantages such as reliability, protection against bad circuitry and reduced PCB-area and low weight.

For this reason a L293D-chip with a dual H-bridge circuitry have been used to simultaneously control two DC-motors.

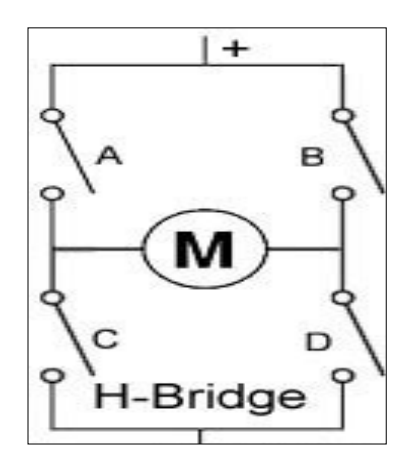

Fig 4.8 an H-bridge schematic

The circuit has four switches A, B, C and D. Turning these switches

ON and OFF can drive a motor in different ways.

1. Turning on Switches **A** and **D** makes the motor rotate clockwise

2. Turning on Switches **B** and **C** makes the motor rotate anti-clockwise

3. Turning on Switches **A** and **B** will stop the motor (Brakes)

4. Turning off all the switches gives the motor a free wheel drive

5. Lastly turning on **A** & **C** at the same time or **B** & **D** at the same time shorts your entire circuit. So, do not attempt this.

## **2.5.5. The l293D IC drive (an H-bridge for 4, 5 volt):**

 The L293D-chip allows us to control output-currents up to 600mA pro channel (maximal: 1.2A peak currents). The power supply voltage of the drivers ( $V_{CC}$ ) may vary between 4.5V and 36V, which promotes this L293D-Chip to a favorite circuit for DC motor control.

The L293 and L293D are quadruple high-current half-H drivers. The L293 is designed to provide bidirectional drive currents of up to 1 A at voltages from 4.5 V to 36 V. The L293D is designed to provide bidirectional drive currents of up to 600-mA at voltages from 4.5 V to 36 V. Both devices are designed to drive inductive loads such as relays, solenoids, DC and bipolar stepping motors, as well as other high-current/high-voltage loads in positive-supply applications.

L293D IC generally comes as a standard 16-pin DIP (dual-in line package). This motor driver IC can simultaneously control two small motors in either direction; forward and reverse with just 4 microcontroller pins.

The circuit shown to the right is the most basic implementation of L293D IC. There are 16 pins sticking out of this IC and we have to understand the functionality of each pin before implementing this in a circuit.

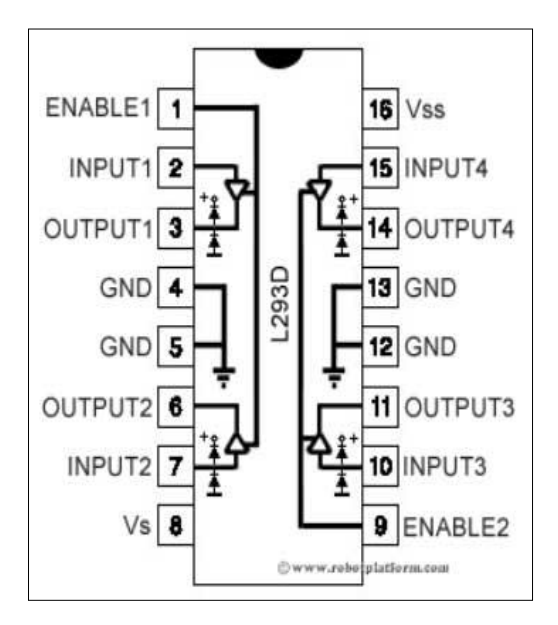

**Fig 4.9**: the L293D IC configuration

1. Pin1 and Pin9 are "Enable" pins. They should be connected to  $+5V$  for the drivers to function. If they pulled low (GND), then the outputs will be turned off regardless of the input states, stopping the motors. If you have two spare pins in your

microcontroller, connect these pins to the microcontroller, or just connect them to regulated positive 5 Volts.

- 2. Pin4, Pin5, Pin12 and Pin13 are ground pins which should ideally be connected to microcontroller's ground.
- 3. Pin2, Pin7, Pin10 and Pin15 are logic input pins. These are control pins which should be connected to microcontroller pins. Pin2 and Pin7 control the first motor (left); Pin10 and Pin15 control the second motor (right).
- 4. Pin3, Pin6, Pin11, and Pin14 are output pins. Tie Pin3 and Pin6 to the first motor, Pin11 and Pin14 to second motor
- 5. Pin16 powers the IC and it should be connected to **regulated** +5Volts
- 6. Pin8 powers the two motors and should be connected to positive lead of a secondary battery. As per the datasheet, supply voltage can be as high as 36 Volts.

## **2.5.6. The l298 IC driver (dual full-bridge driver):**

 The L298 is an integrated monolithic circuit in a 15-lead Multiwatt and PowerSO20 packages. It is a high voltage, high current dual full-bridge driver designed to accept standard TTL logic levels and drive inductive loads such as relays, solenoids, DC and stepping motors. Two enable inputs are provided to enable or disable the device independently of the input signals. The emitters of the lower transistors of each bridge are connected together and the corresponding external terminal can be used for the connection of an external sensing resistor. An additional supply input is provided so that the logic works at a lower voltage.

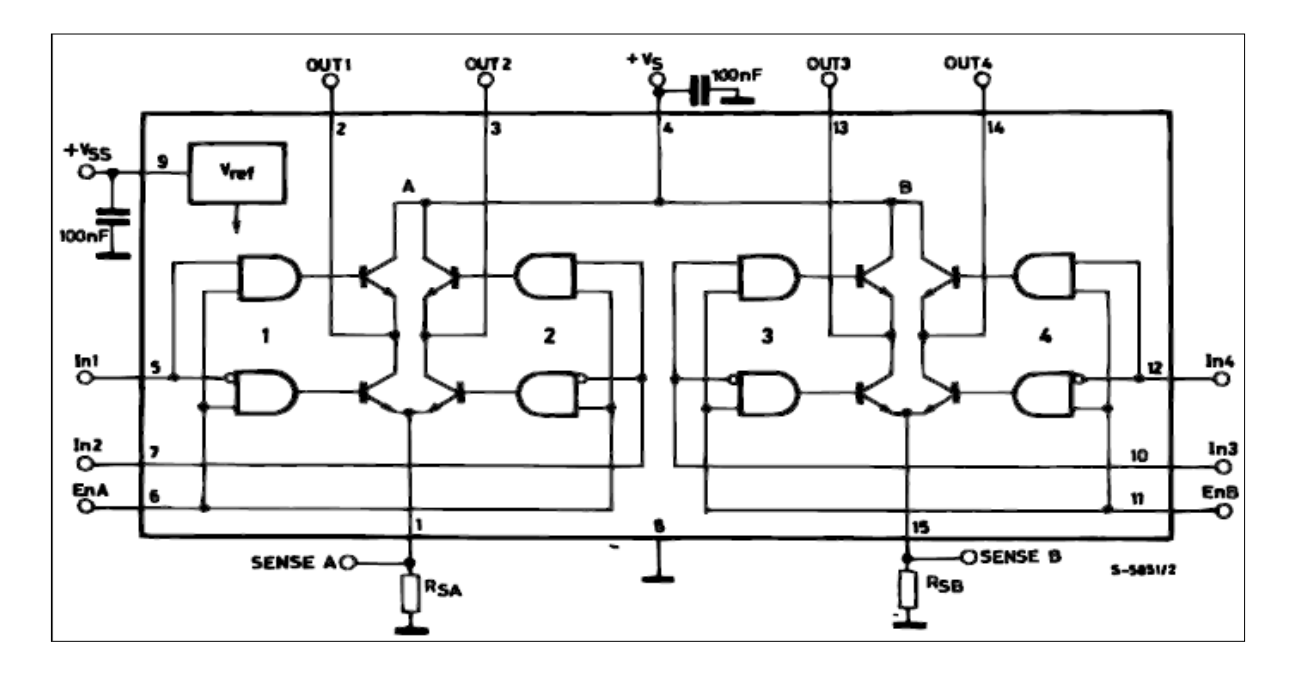

**Fig 4.10**: Block Diagram of an L298

## **2.5.7. Application information:**

 The L298 integrates two power output stages (A; B). The power output stage is a bridge configuration and its outputs can drive an inductive load in common or differential mode, depending on the state of the inputs. The current that flows through the load comes out from the bridge at the sense output: an external resistor (RSA; RSB.) allows detecting the intensity of this current.

Each bridge is driven by means of four gates the input of which are In1; In2; EnA and In3; In4; EnB. The In inputs set the bridge state when The En input is high; a low state of the En input inhibits the bridge. All the inputs are TTL compatible.

The L298N H-bridge module can be used with motors that have a voltage of between 5 and 35V DC.

#### **2.5.8. The comparaison between the two ICs:**

|                                  | <b>L293D</b>     | <b>L298N</b>                              |
|----------------------------------|------------------|-------------------------------------------|
|                                  | 470<br>W991Z0145 | <b>ATT L298N</b><br>W88CS705<br>SINGAPORE |
| <b>Max Supply Voltage</b>        | 36V              | <b>40V</b>                                |
| <b>Peak Output Current</b>       | 1.2A             | 2.5A                                      |
| <b>Continuous Output Current</b> | 0.6A             | 2A                                        |
| <b>Power Dissipation</b>         | 5W               | <b>25W</b>                                |

**Table 4.1:** the comparison between L293D and L298N

#### **2.5.9. The 1n4007 Shottkey diode**

 There are eight 1N4007 Shottkey diodes used to shunt the back EMF generated by the motor. When the motor has its power suddenly cut off, the coils in the motor generate a reverse voltage spike that can kill logic chips. Two diodes are needed for each side of each motor to shunt these voltage spikes away from the circuitry. As a side effect, these diodes will provide regenerative braking as well. This means that if you spin the motor it will power up the rest of the circuit, it is very important that these diodes be installed the correct way.

A forward biased diode will short out the output of the motor driver and make it not work. The improperly installed diode may blow up too.

#### **2.5.10. Voltage regulator 78xx:**

 Voltage regulators convert fixed DC output voltage from variable AC. 7805 and 7812 are commonly used. 7805 gives output fixed 5V DC voltage if input voltage is in range of 7.5V to 20V. They help to maintain a steady voltage level despite varying current demands and input voltage variations. If input voltage is  $\langle 7.5 \text{ V}$  then regulation will be improper i.e. if input is 6V then output is 5V or 4.8V, but there are parameters for the voltage regulators like maximum output current capability, and line regulation etc. that won't be proper.

To identify the leads of the 7805, you have to keep the lead downward (Fig 4.11a) and the writing to the side. The heat sink can be seen above the voltage regulator **(1-input, 2-gnd, 3 output).**

Fig 4.11b shows how- to use 7805 voltage regulator. Coupling capacitors are good for regulation.

There is no requirement for it in normal case. If 7805 used in analog circuit capacitor one should use, else the noise in the output voltage will be high. These are the mainly available 78xx IC"s which are 7805, 7809,7812,7815,7824, high sensitive.

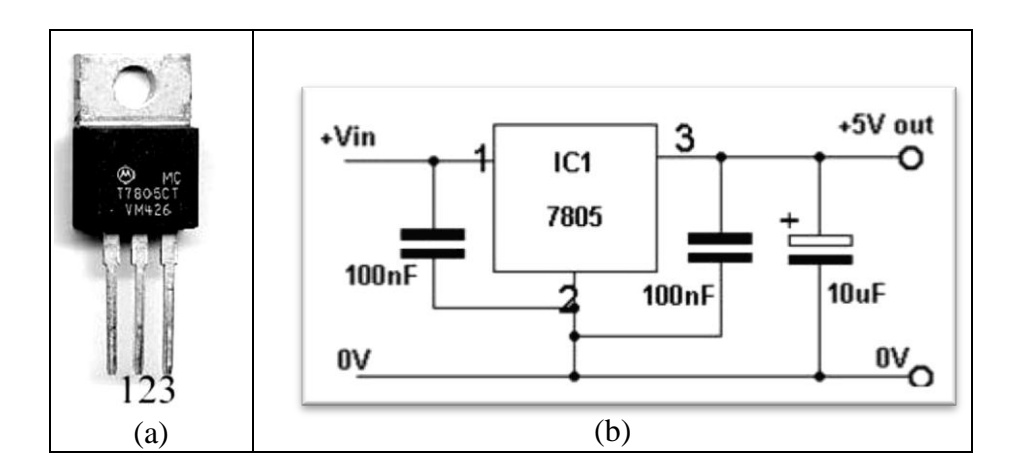

**Fig 4.11**: (a) the 7805 IC, (b) connection the 7805 IC

## **2.6. Summary:**

In this section we have described design of the project and various components description which has been used in the project.

## **3. Implementation:**

## **3.1. Introduction:**

In this section we will describe about circuit connections and its working procedure, navigation and microcontroller programming.

## **3.2. Circuit connections:**

We connect the Arduino digital output pins to the driver module. So digital pins D3, D11, D12 and D13 will be connected to pins ENA, ENB, IN1 and IN3 respectively. Then

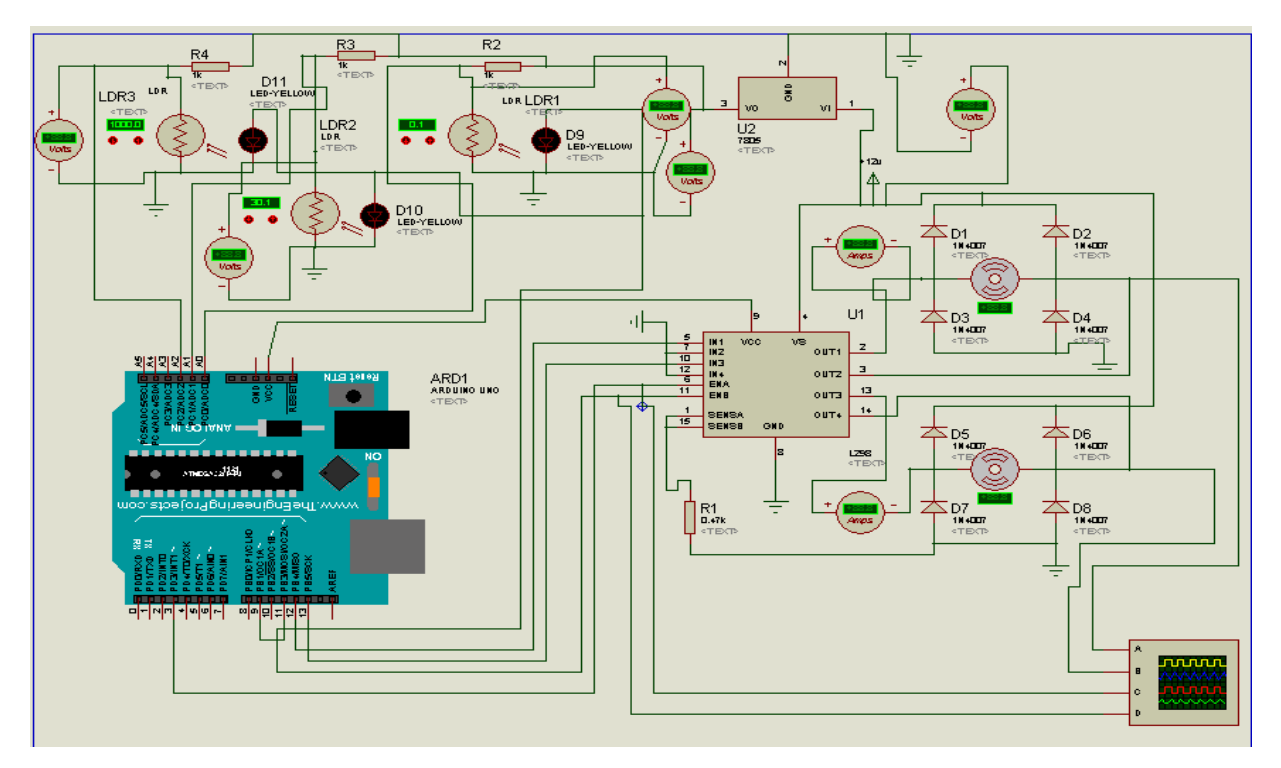

connect D10

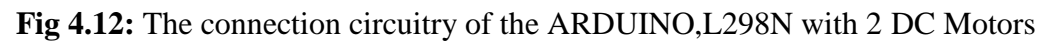

The motor direction is controlled by sending a HIGH or LOW signal to the drive for each motor (or channel). For example for motor one, a HIGH to IN1 and a LOW to IN2 will cause it to turn in one direction, and a LOW and HIGH will cause it to turn in the other direction. However the motors will not turn until a HIGH is set to the enable pin (6 for motor one, 11 for motor two). And they can be turned off with a LOW to the same pin(s). However if you need to control the speed of the motors, the PWM signal from the digital pin connected to the enable pin can take care of it.

The pin 1 and 15 must be connected through a resistor to limit the reverse current goes from the load to the L298 to the GND rather than the pin 8.

The right and the left DC motor should be connected to the pin 2-3 and 13-14 respectively.

The logic voltage (5V) entered from the voltage regulator or the power pin of the Arduino to the pin 9 through a capacitor to eliminate the noise to the circuit, also the pin 4 should be powered from the voltage source that we have chosen and it will be between 6 to 45V.

## **3.4. Navigation:**

Using two motors independently allows for the robot to move in many ways. Table below shows how the robot will move with the given input.

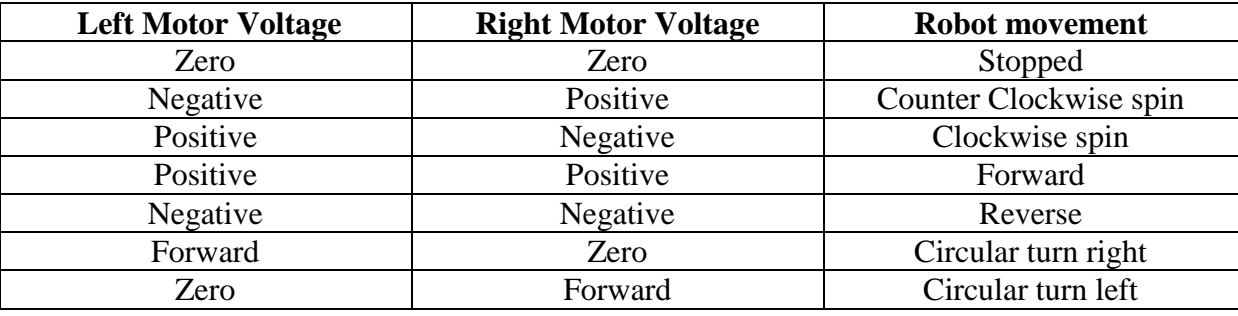

**Table 4.2**: possible movement of the robot

## **3.5. Algorithm for robot:**

 The main use of algorithm is to move the robot on the line in a very smooth fashion. Apart from the task, the algorithm also depends on hardware including number of sensors, type of motors, chassis etc. Same problem can be approached by different algorithms depending on the thinking of an individual.

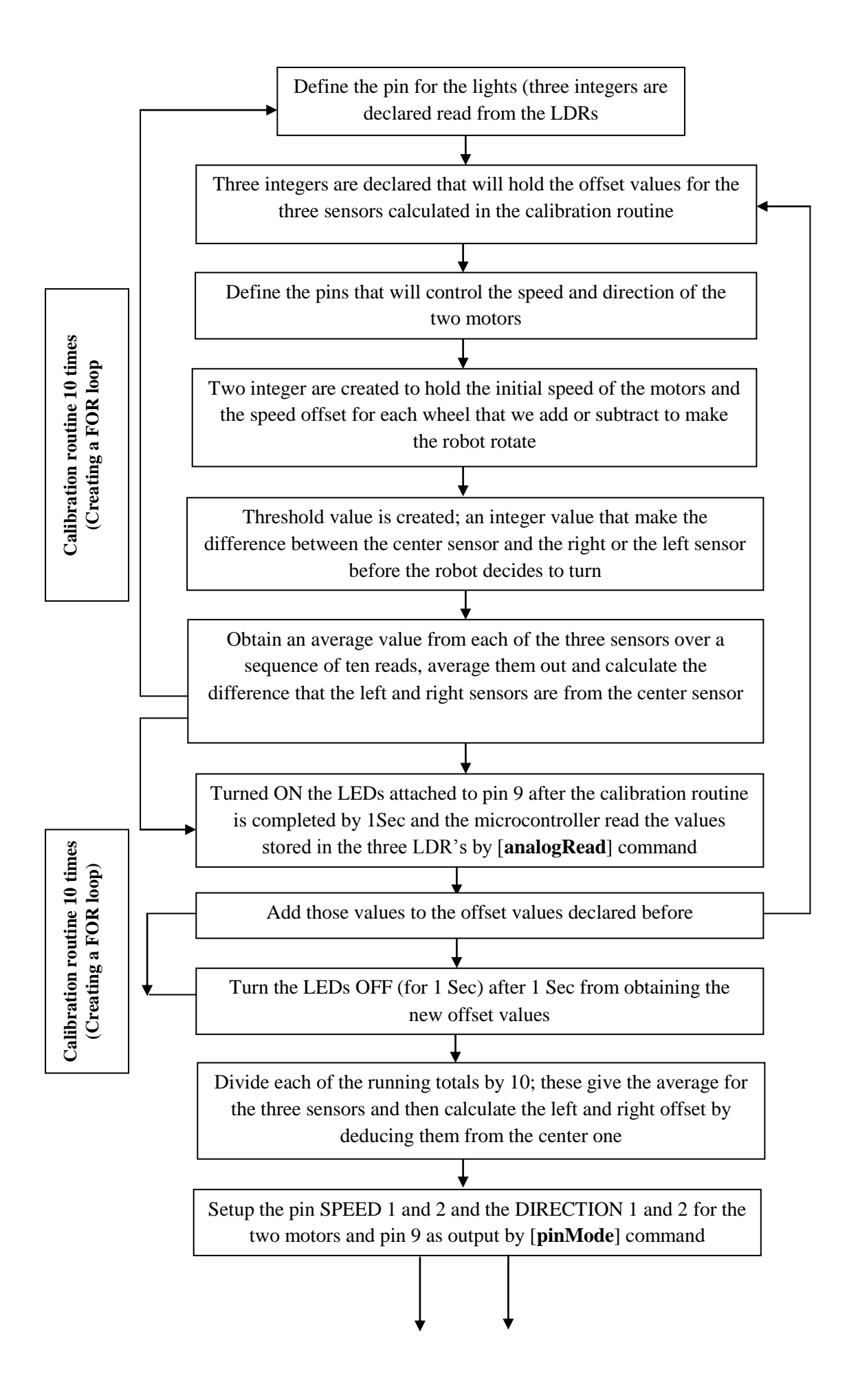

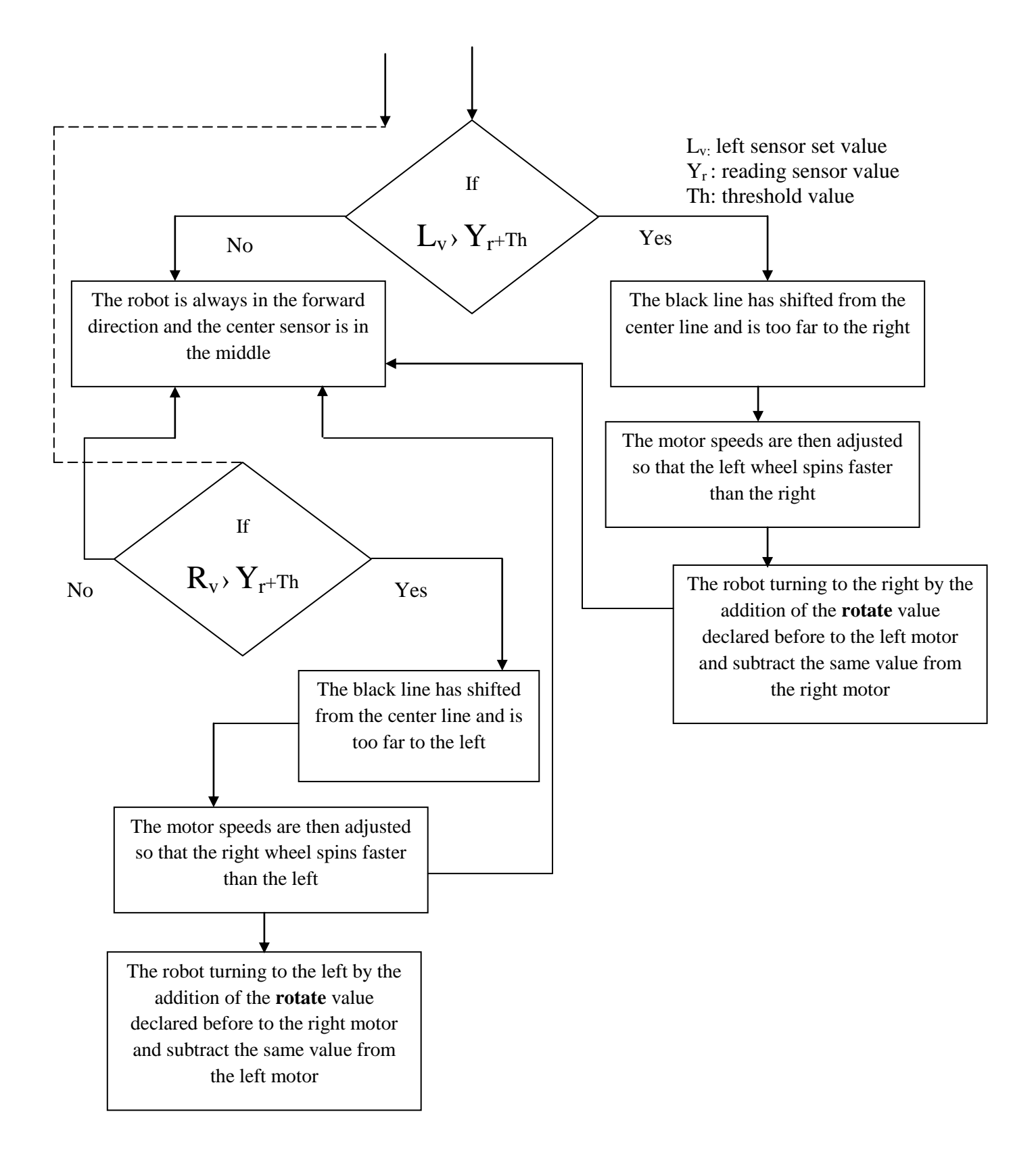

## **3.5.1. Flowchart explanation:**

1. First, we define the pin for the lights, and then three integers are declared that will hold the values read from the three light dependent resistors

2. Then another three integers are declared that will hold the offset values for the three sensors calculated in the calibration routine.

3. Next, we define the pins that will control the speed and direction of the two motors

4. Then two integers are created to hold the initial speed of the motors and the speed offset for each wheel that we add or subtract to make the robot rotate

The default speed is set to 70, which is around 27% duty cycle. We may need to adjust this value to suit our own robot. Too high a value will make the robot overshoot the line and too low will prevent the motors from turning fast enough to turn the wheels to overcome friction.

5. The **rotate** value is how much you will speed up or slow down the wheels to cause the robot to turn. In our case, the required value is 30. So when turning left, for example, the right wheel spins at speed 100 and the left wheel at a speed of 40 (70+30 and 70-30). The rotate value is another setting you may need to adjust for our own setup.

6. Another integer is created to hold the sensor threshold

This is the difference in values required between the center sensor and the left or right sensors before the robot decides to turn. In my case, a setting of 5 works well. This means that the left and right sensors would need to detect a value greater than the value read from the center sensor plus the threshold value before action is taken. In other words, if the center sensor is reading a value of 600 and the left sensor is reading 603, then the robot will keep going straight. However, a left sensor value of 612 (which is higher than the center value plus threshold) means that the left sensor is detecting the back line, indicating that the robot is too far over to the left. So the motors would adjust to make the robot turn to the right to compensate.

7. The final set of variables will store the speed values for the left and right motors. After the variables are all declared and initialized, we come to our first and only function, which is the calibration routine

The purpose of this routine is two-fold.

- First, it obtains an average value from each of the three sensors over a sequence of ten reads.
- Second, it flashes the lights 10 times (while reading values from the three sensors) to show that the robot is calibrating and nearly ready to run.

The sensors require calibration, as each one will read different values to the next one. Every LDR will give a slightly different reading and this will be affected by manufacturing tolerances, the tolerance of the voltage divider resistors used, and the resistance in the wires. We want all three sensors to read (roughly) the same value, so we take ten readings from each, average them out, and calculate the difference that the left and right sensors are from the center sensor (which is used as the baseline).

8. The LEDs attached to Pin 9 are turned on, followed by a delay of 100 milliseconds:

9. Now we take those values and add them to the **leftOffset**, **center**, and **rightOffset**  variables.

These variables start off at zero, so after ten iterations they will contain a running total of all ten values read from the sensors.

Then we wait 100 milliseconds, turn the light off, wait another 100 milliseconds, and then repeat the process.

10. After this process has repeated ten times, we exit the **for** loop and then divide each of the running totals by ten. This gives us an average sensor reading for each of the three LDRs.

We then calculate what the offset will be by deducting the left and right sensor values by the centre one. These values will be added to the sensor readings from the left and right sensors so that all three sensors will be giving approximately the same readings.

11. Next, we have the setup routine, which starts off by setting the pin for the LEDs and the pins for the motor speed and direction to OUTPUT:

The calibration routine is now run to ensure all three sensors issue similar readings, followed by a delay of three seconds. After the LEDs flash ten times during the calibration routine; we have three seconds to place the robot on the line.

The lights are turned on, followed by a brief delay. The direction of both motors is set to forward and the speeds are set to the values stored in the **right** and **left** variables (initially set to the value stored in **startSpeed.**

12. Now we move onto the main loop of the program. This starts off by setting the speed of the left and right motors to the value in **startSpeed**.

The motor speed is reset to these values at the start of each loop so that the robot is always going forward, unless the values are changed later in the loop to make the robot turn.

We now read the sensor values from each of the three LDRs and store the values in the LDR1, LDR2, and LDR3 integers. The offsets calculated for the left and right sensors are added to the value so that when all three sensors are looking at the same surface they will read approximately the same values.

13. Now we need to check those sensor values and see if the black line has moved to far from the center. You do this by checking the left and right sensors and seeing if the values read are greater than the value read from the center LDR plus the threshold offset. If the value from the left sensor is greater than the reading-plus-threshold-offset, then the black line has shifted from the centerline and is too far to the right. The motor speeds are then adjusted so that the left wheel spins faster than the right, thus turning the robot to the right which will bring the black line back to the centre.

The same is done for the right hand sensor, this time turning the robot to the left.

## **3.6. Summary:**

This **Flowchart** shows how to create a line follower application and run it on Arduino Robot. The whole process is repeated over and over many times per second and forms a feedback loop which makes the robot follow the line.

The sensitivity of the LDRs can be adjusted by changing the value in the **threshold** variable. Play around with these values until you get the robot to follow the line successfully.

## **4.Simulation:**

## **4.1. Introduction to proteus:**

 Proteus ISIS is the best simulation software in the world for various designs with electronics & microcontroller. It is mainly popular because of availability of almost all microcontrollers in it.

 **Proteus** (*PROcessor for TExt Easy to USe*) is a fully functional, procedural programming language created in 1998 by **Simone Zanella**. Proteus incorporates many functions derived from several other languages: [C,](https://en.wikipedia.org/wiki/C_%28programming_language%29) [BASIC,](https://en.wikipedia.org/wiki/BASIC) [Assembly,](https://en.wikipedia.org/wiki/Assembly_%28programming%29) [Clipper/](https://en.wikipedia.org/wiki/Clipper_%28programming_language%29)dBase; it is especially versatile in dealing with strings, having hundreds of dedicated functions; this makes it one of the richest languages for text manipulation.

## **4.2 . Proteus Design Suite:**

Briefly, Proteus Design Suite is a combination of schematic capture, simulation and design of PCB, that help you to make a complete electronic circuit. Aside this, Proteus has the capability of simulate popular micro-controllers, executing its current firmware.

By this way, Proteus has:

- **ISIS Schematic Capture** easy to use but it is an extremely powerful tool to enter your projects.
- **PROSPICE Mixed mode SPICE simulation** industrial standard simulator SPICE3F5, combined with high-speed digital simulator.
- **ARES PCB Layout** system for high-performance PCB design with automatic component placement, rip-up and self-routing and verification of interactive design rule.
- **VSM** Virtual System Modelling to simulate embedded software for popular microcontrollers alongside your design of hardware.

Using simulation in the Proteus software, instead of real physics devices, we have some advantages .

Advantages:

- Since Proteus have a extensive library of components, you can try several different components that you do not have on hand.
- The integrated package with common user interface and the context-sensible help can make the learning process more quick and easy.
- Virtual prototype with Proteus VSM reduce the time and cost of software and hardware development.
- Faster and easier to connect the components; not losing in tangles of wires.
- Do not burn the components, such as LEDs; so common in the learning process.

## **4.3. beginning of simulation:**

 After obtaining the average value from the three LDRs by flashing the LED 10 times, it gives to the analog input of the ARDUINO three values from where ENA and ENB goes HIGH and the two DC motors runs with the same speed as mention in the below figure, because they have the same voltage applied in its terminals and therefore the robot begin to move forward. [5V from the left LDR-5V from the right LDR (on the white surface) and 1.28V from the center LDR]

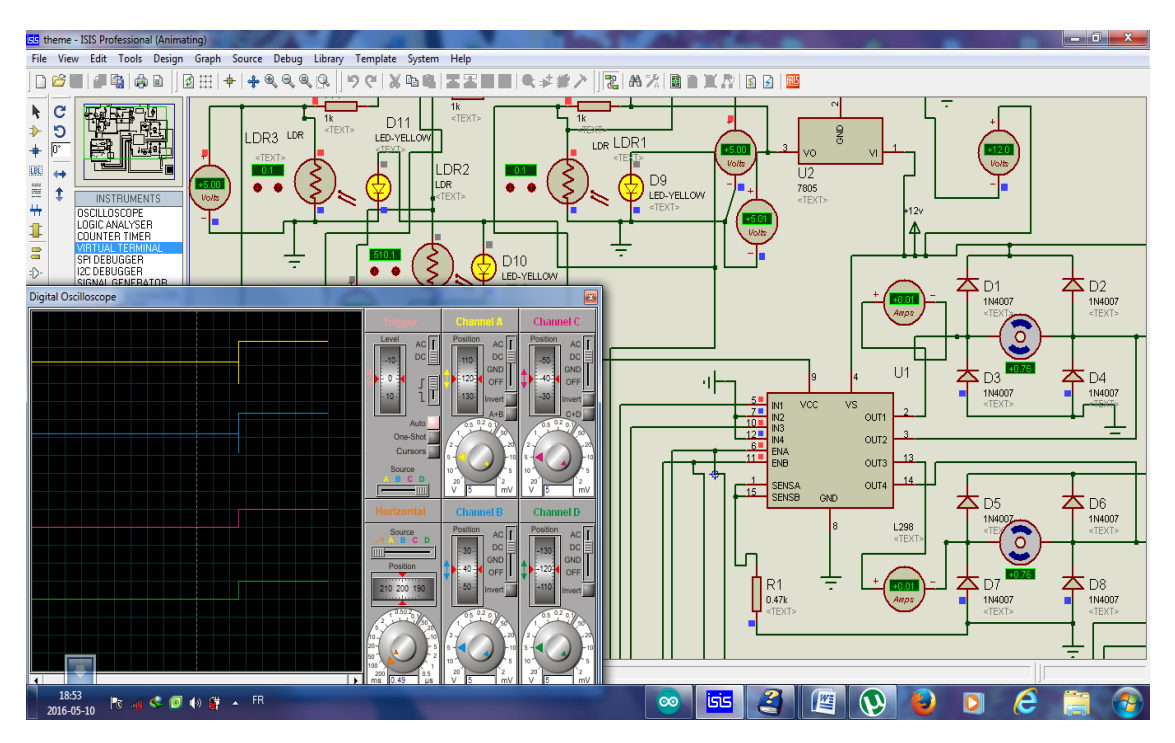

**Fig 4.13**: beginning of simulation (forward direction)

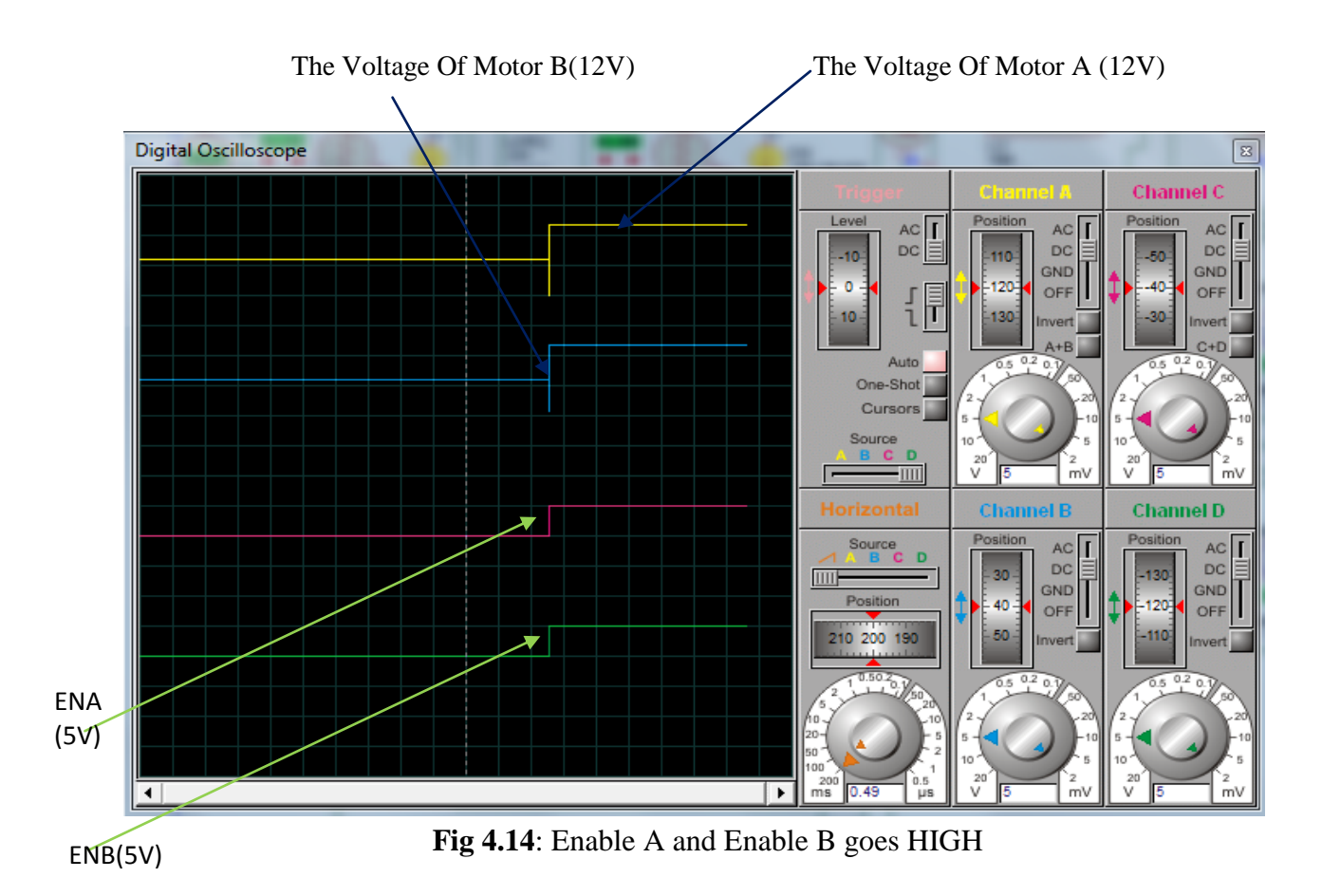

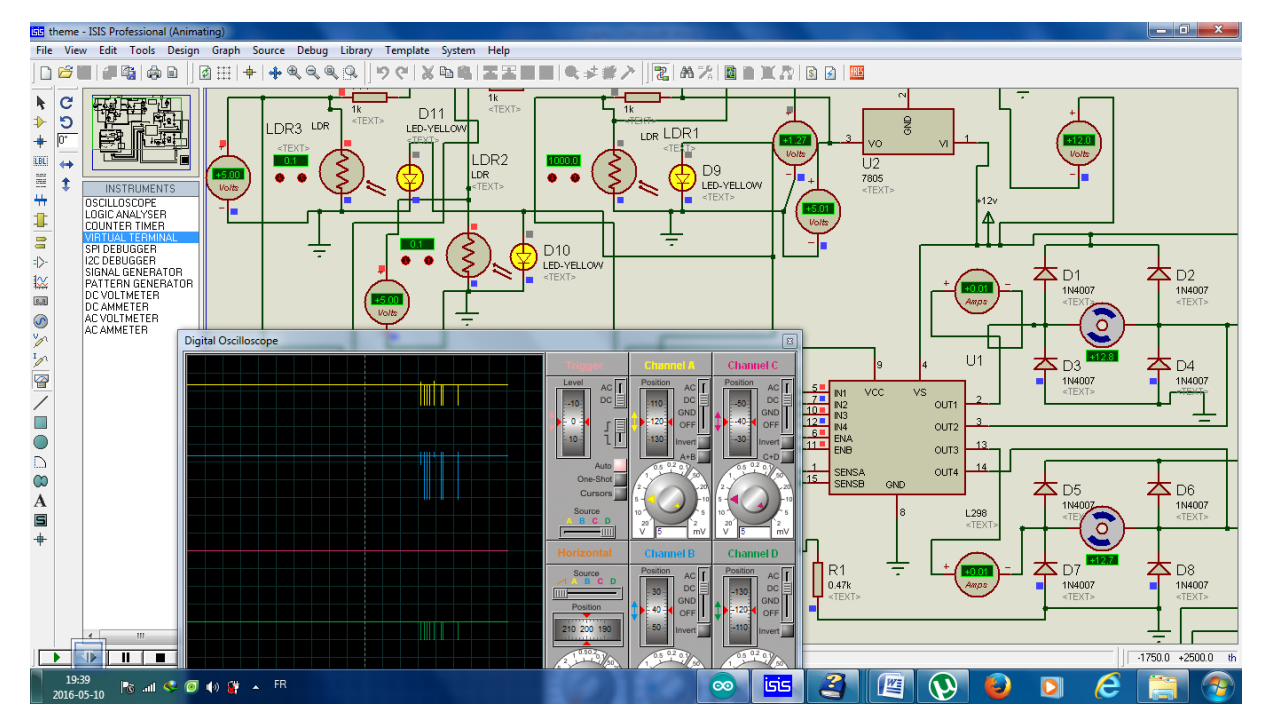

**Fig 4.15a**: One of the two LDR become closer to the black line

When the left or the right sensor become closer to the black line, the analog value goes from this sensor to the analog pin of the ARDUINO becomes less than the values in which the sensor totally above the white surface and by consequence the microcontroller gives a signal to the driver (the L298N) to slow down (by giving less voltage to Motor A terminals), and to speed up the other Motor (by giving more voltage to Motor B). Thus the speed of the two motors will be not the same (figure below show the deferent speed) and the robot try to follow the black line.

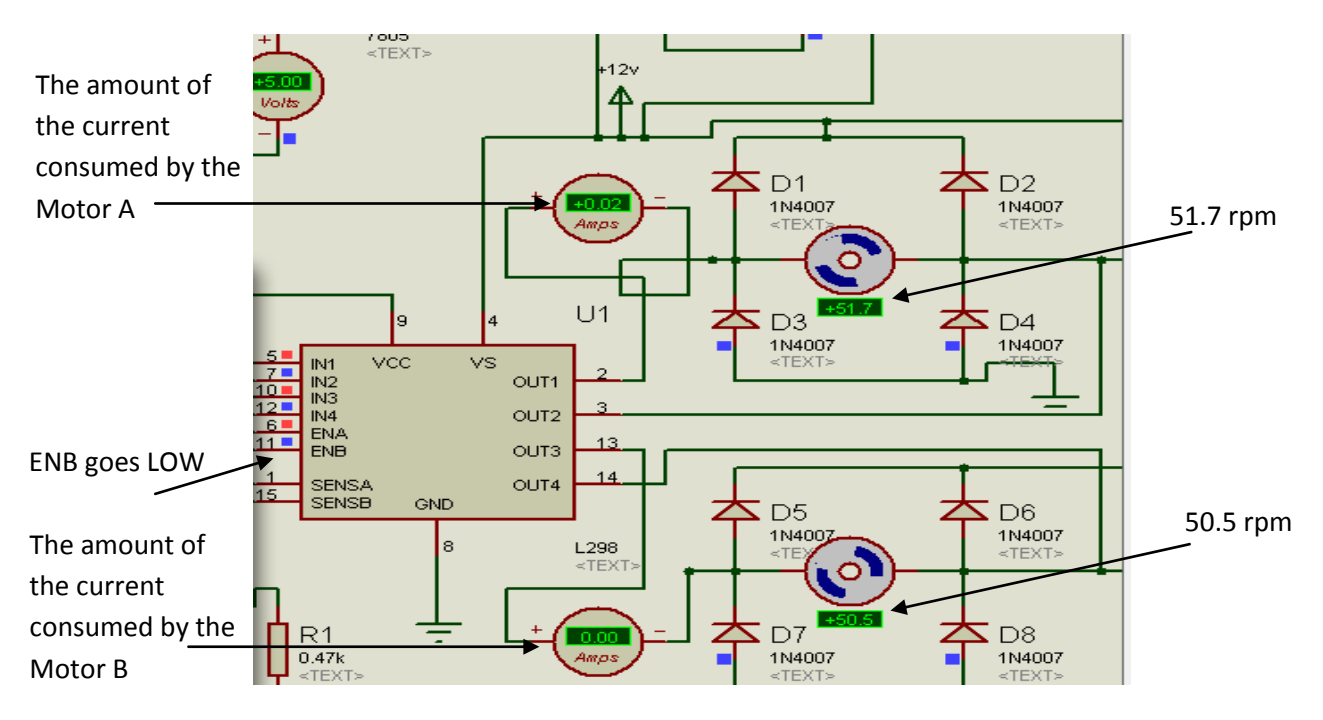

**Fig 4.15b:** the deference in the speed between the two DC Motors

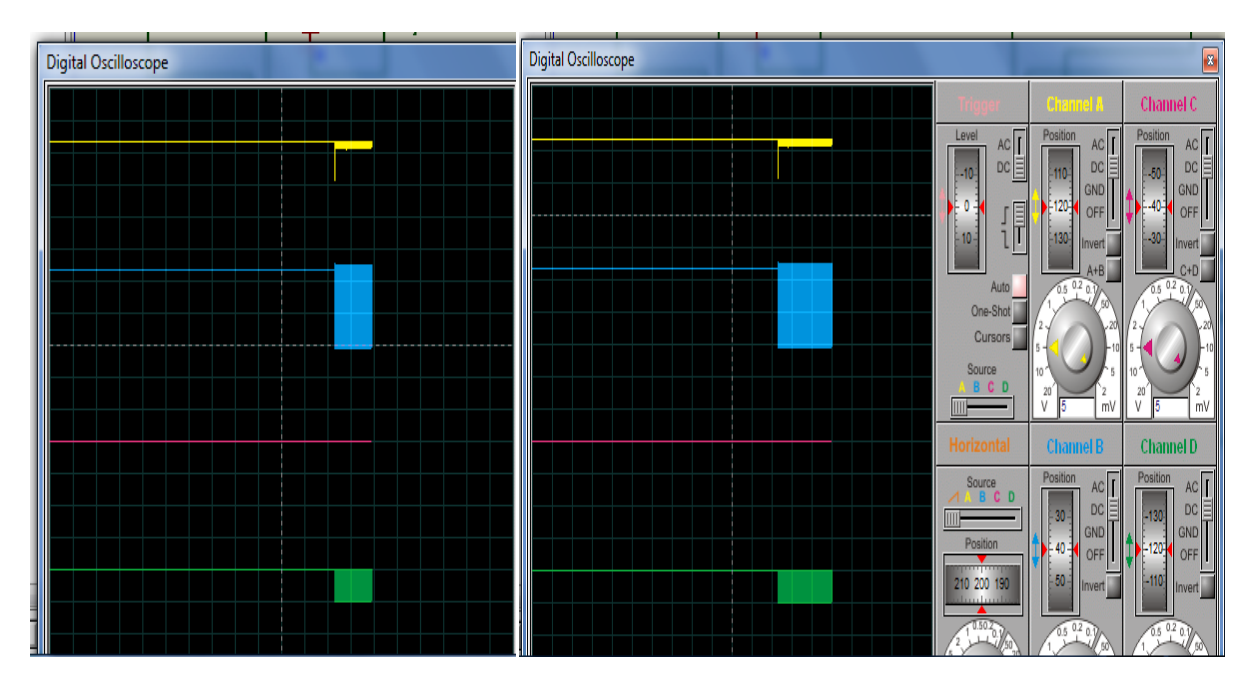

**Fig 4.16**: the voltage applied between the two terminals of the DC Motors

The figure above shows the graph of the two amount of the voltage applied to the two DC motors.

The ENB goes LOW (the bottom line), the voltage applied between the terminals of motor B (the second line from the top) goes down to 0V, but the voltage across the motor A (the first line on the top) ripple for instance of time because of the instantaneous current to 5V and goes back to 10V (each row represent 5V).

## **4.4. Summary:**

Proteus is very popular circuit simulation software and it is possible simulate Arduino with Isis by Proteus.

We conclude for line following algorithm that:

- $\div$  If line is centered in front of robot, go forward
- $\div$  If line is left of center, turn left
- $\triangleleft$  If line is right of center, turn right
- $\div$  If no line is detected, circle until line is found

## **Conclusion**

 In the project, we studied, simulated and designed an autonomous robot which is a robot have the ability to detect a trajectory with a color defers from the white color and the implementation of a closed loop controller.

After construction of the robot we programmed it to follow the line without the PID control algorithm. The method that was used was to check the sensor condition and according to that move the robot in the appropriate direction such that the robot tries to centre itself over the line, this was repeated by the microcontroller hundreds of times a second. This was the implementation of a direct mapping of the sensor condition to the motion of the robot. The code was written so that the robot follows a black line on a white background.

The result of this was that the robot followed the line. Due to limitations in the hardware (Motor and Sensors), the deviations observed were immense. In certain cases the line sensors would all be off the line. This confused the robot since it did not correspond to any condition of the robot. The robot would continue in its last motion. This problem was solved by figuring out which direction the robot was moving when it moved off the line. This helped put it back on track.

## **Future Work**:

Future Scope of this project involves the use of PID controller by the implementation of proximity sensors with the two wheels to provide medium- or low-resolution sensing, depending on the number of pulses measured per revolution.

This implementation takes more hardware and more time to do it and especially complicated software to get the PID algorithm because in this design we dial with three constants which are the Kp, Kd, and Ki in order to give to our robot a smooth and precision tracking of the black line.